Science **made** smarter

Iнструкція із застосування - UKR Діагностичний аудіометр

# AD528

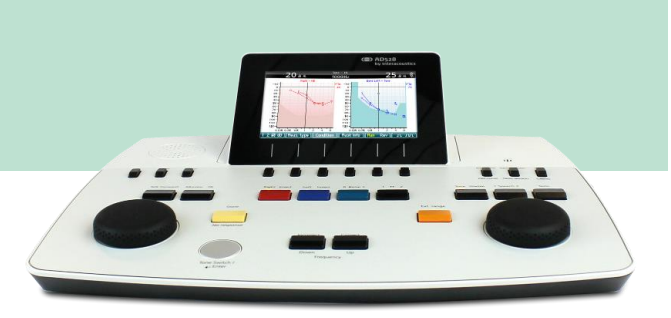

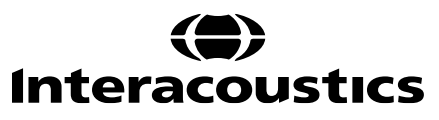

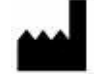

Iнтеракустикс A/С Aудіометр Aллe 1, 5500 Miддельфарт, Данія *Interacoustics A/S Audiometer Allé 1 5500 Middelfart, Denmark* www. іnteracoustics.com

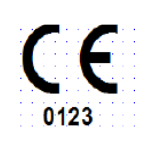

### **Імпортер/Уповноважений представник виробника в Україні**

ТОВ «Центр слухової реабілітації «Аврора» Адреса: вул. Деміївська, 43 м. Київ, 03040, Україна Тел. +38 044 501-03-51 Факс +38 044 501-03-51 e-mail:aurora@aurora.ua

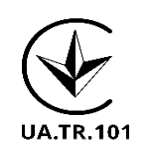

### **Зміст**

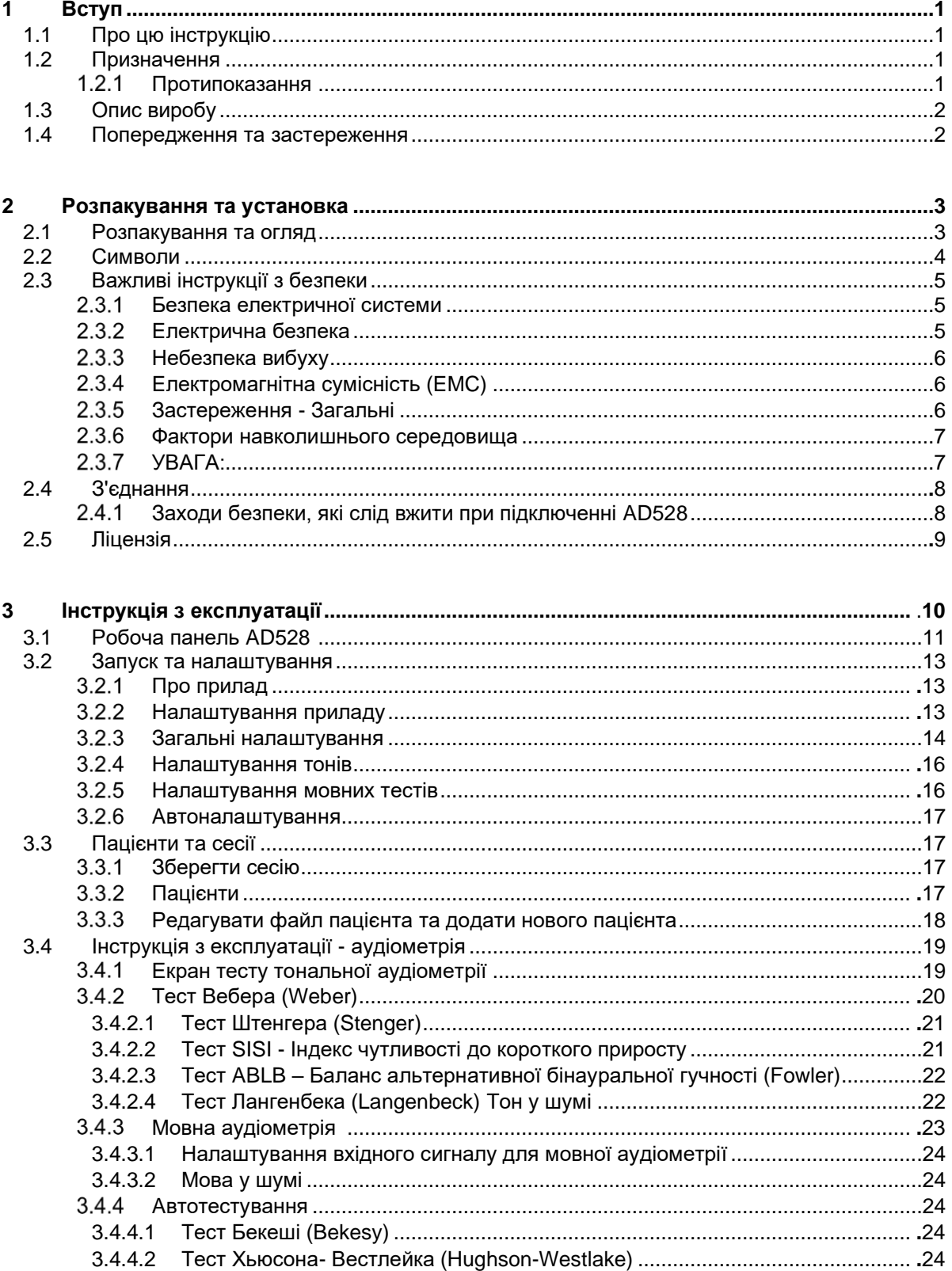

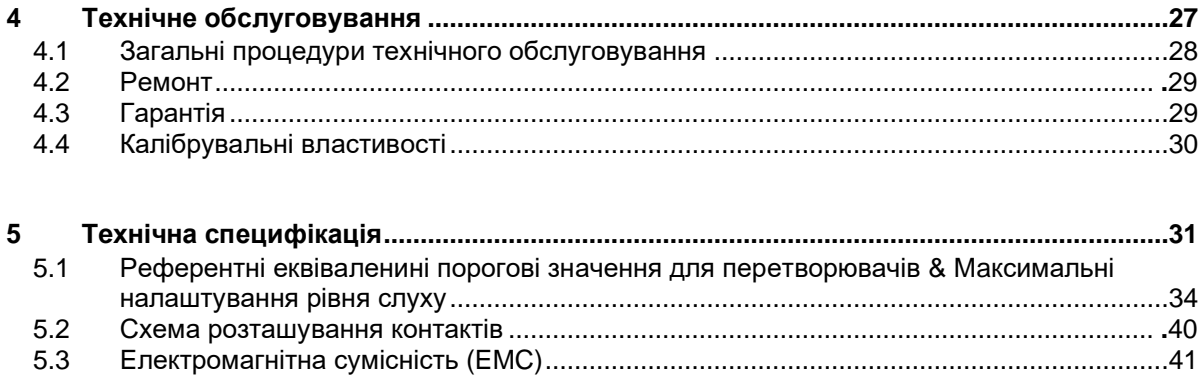

### wllwww

### 1 Вступ

### **1.1 Про цю інструкцію**

Ця Інструкція є дійсною для діагностичного аудіометра AD528. Виріб виготовляється компанією:

#### **Iнтеракустикс A/Т**

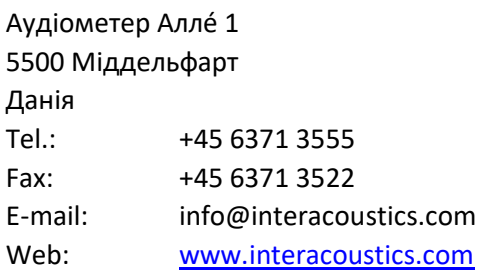

### **1.2 Призначення**

#### **Показання до використання**

AD528 виробництва Інтеракустикс призначений для використання користувачем відповідної кваліфікації у лікарнях, медсестринських, ЛОР-клініках та аудіологічних кабінетах. Прилад призначений для проведення діагностики стану слуху та надання допомоги у діагностиці можливих отологічних захворювань.

#### **Цільовий користувач**

Навчені користувачі: аудіологи, фахівці слухової допомоги або техніки з відповідною освітою.

#### **Цільове населення**

Без обмежень.

#### **Протипоказання**

Не відомі.

### <span id="page-5-0"></span>MIMMM

### **1.3 Опис виробу**

AD528 – це аудіометр типу 2, що дозволяє проводити аудіометрію по повітряній та кістковій провідності, мовну аудіометрію та аудіометрію у вільному звуковому полі. Він виконує широкий ряд спеціальних клінічних тестів, таких, як SISI, ABLB (Фоулера), Штенгера та Бекеші.

Комплект поставки AD528:

### **Стандартний комплект поставки** Аудіометр AD528 (базовий блок)

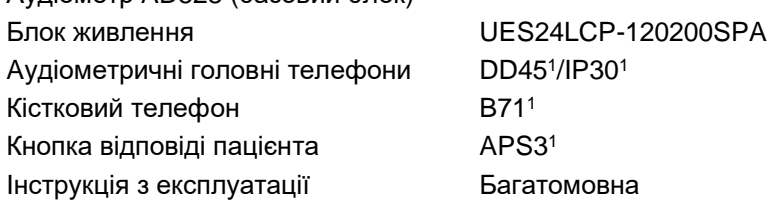

#### **Частини, що замовляються додатково**

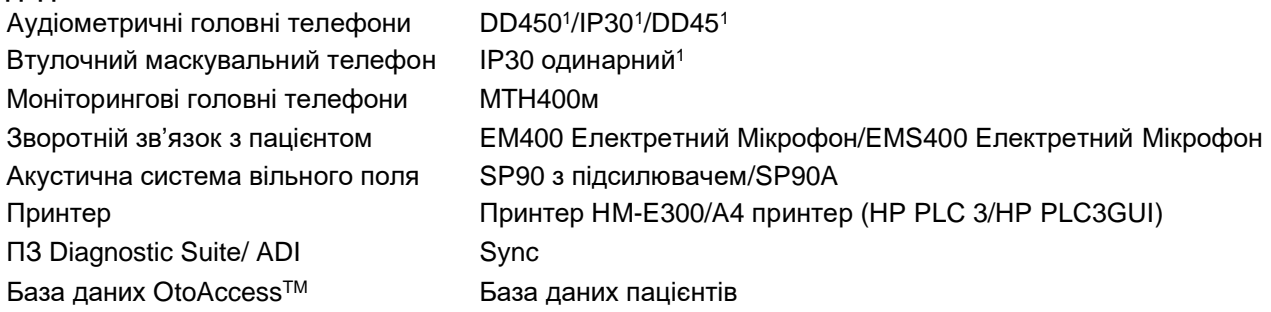

#### **1.4 Попередження та застереження**

У цій інструкції використовуються такі визначення попереджень, застережень та зауважень:

**ПОПЕРЕДЖЕННЯ** означає небезпеку для пацієнта та/або користувача **ЗАСТЕРЕЖЕННЯ** визначає умови або практики, які можуть призвести до пошкодження обладнання. УВАГА **УВАГА** використовується для розгляду практик, не пов'язаних з травмами. ПОПЕРЕДЖЕННЯ ЗАСТЕРЕЖЕННЯ

Федеральный закон США обмежує продаж цього приладу ліцензованим практикуючим лікарем або за його замовленням

 $^{\rm 1}$  Застосовувана частина відповідно до МЕК60601-1

### 2 Розпакування та установка

### **2.1 Розпакування та огляд**

#### **Зберігайте коробку для подальших відправлень**

Зберігайте упаковочну коробку AD528. Вона знадобиться, якщо прилад потрібно буде повернути для технічного обслуговування. Якщо потрібне технічне обслуглвування, зверніться до місцевого дистриб'ютора.

#### **Огляньте перед з'єднанням**

Перед підключенням приладу його слід перевірити на предмет пошкоджень. Корпус та аксесуари слід візуально перевірити на наявність подряпин та відсутність деталей.

#### **Негайно сповістіть про наявність несправностей**

Про будь-яку відсутність деталей або несправність слід негайно повідомити постачальника приладу: вказати деталі рахунку-фактури, серійний номер та надати детальний звіт про проблему. В кінці цієї інструкції ви знайдете "Звіт про повернення", у якому ви зможете описати проблему. У разі серйозного інциденту слід повідомити про це виробника, а також компетентний орган у країні пацієнта.

#### **Будь ласка, використовуйте "Звіт про повернення"**

Використання звіту про повернення надає сервісному інженеру відповідну інформацію для усунення повідомленої проблеми. Без цієї інформації можуть виникнути труднощі у визначенні несправності та ремонті приладу. Будь ласка, завжди повертайте прилад із заповненим звітом про повернення, щоб гарантувати, що проблему буде усунено.

#### **Зберігання**

Якщо вам потрібно зберігати АD528 певний час, будь ласка упевніться, що прилад зберігається в умовах, визначених у розділі технічної специфікації.

### unne

### **2.2 Символи**

На приладі, аксесуарах або упаковці можна знайти наступні символи:

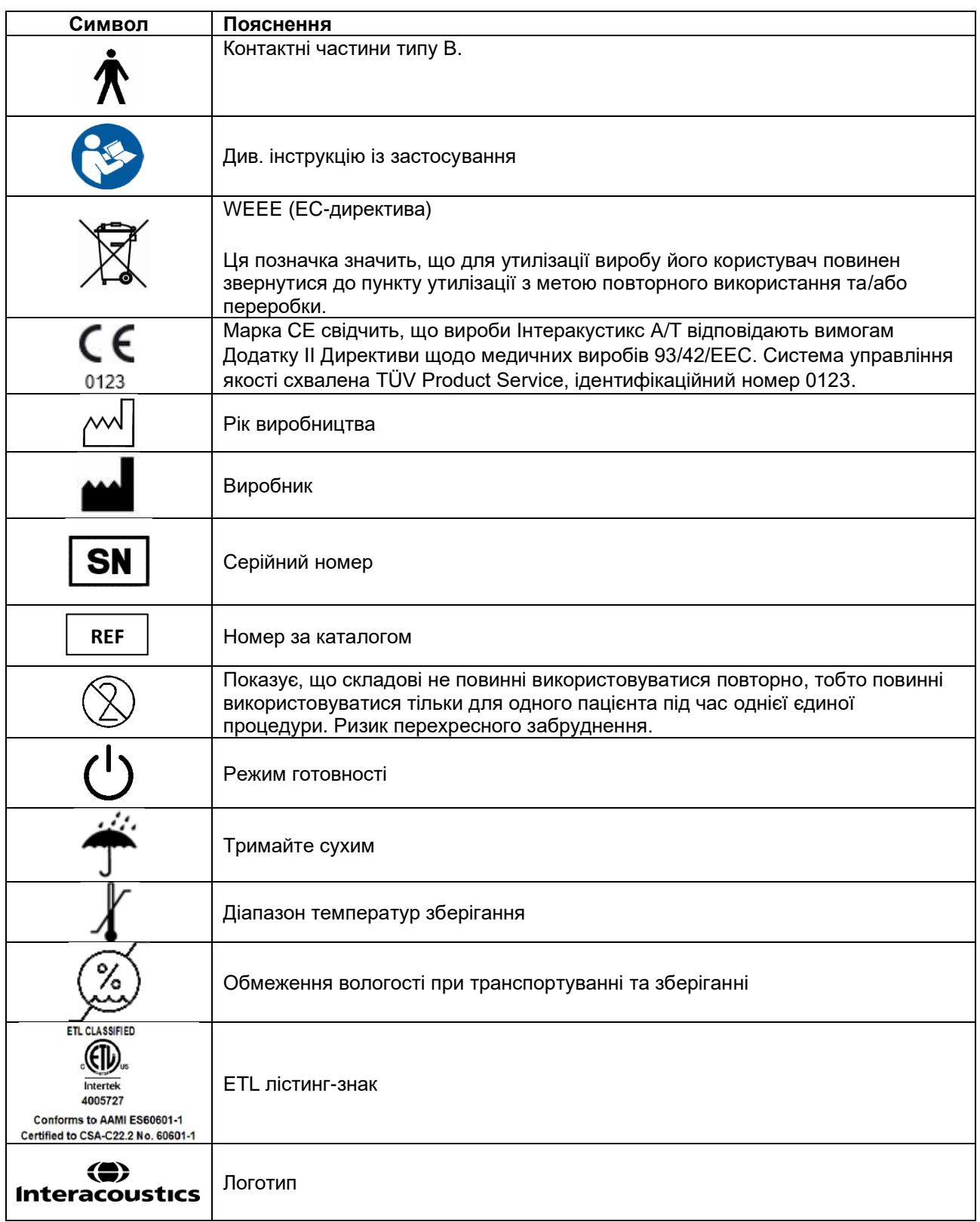

### ավրալտար

### **2.3 Важливі інструкції з безпеки**

Уважно та повністю прочитайте ці інструкції перед використанням виробу.

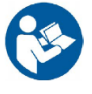

#### <span id="page-8-0"></span>**Безпека електричної системи**

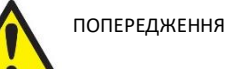

Підключаючи прилад до комп'ютера, слід дотримуватися таких попереджень:

Це обладнання призначене для з'єднання з іншим обладнанням, утворюючи медичну електричну систему. Зовнішнє обладнання, призначене для підключення до сигнальних входу чи виходу або інших роз'ємів, має відповідати певному стандарту на прилад, наприклад, МЕК 60950-1 для ІТ-обладнання та МЕК 60601-серія для медичного електричного обладнання. Крім того, всі такі комбінації - Медичні електричні системи - повинні відповідати вимогам безпеки, визначеним загальним стандартом МЕК 60601-1, видання 3, пункт 16. Будь-яке обладнання, яке не відповідає вимогам до струму витоку по МЕК 60601-1, має зберігатися поза середовищем пацієнта, тобто не менше, ніж 1,5 м від місця розташування пацієнта, або, для зменшення струму витоку, з'єднуватись через розподільний трансформатор. Будь-яка особа, яка підключає зовнішнє обладнання до сигнальних входу чи виходу або інших роз'ємів, створює Медичну електричну систему і тому несе відповідальність за виконання системних вимог. У разі будь яких сумнівів, зверніться до кваліфікованого медичного фахівця або до місцевого представника. Якщо прилад підключений до ПК (ІТ-обладнання, що формує систему), не торкайтеся пацієнта під час роботи з ПК. Для ізоляції обладнання, розташованого поза середовищем пацієнта, від обладнання, розташованого біля пацієнта, потрібен розподільчий пристрій (пристрій ізоляції). Зокрема, такий розподільчий пристрій потрібен при підключенні до мережі. Вимоги до пристрою розподілення визначена у пункті 16 МЕК 60601-1

#### <span id="page-8-1"></span>**Eлектрична безпека**

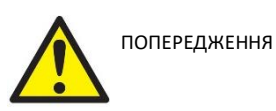

Не модифікуйте це обладнання без дозволу Iнтеракустикс. Не розбирайте та не модифікуйте виріб, оскільки це може вплинути на безпеку та / або працездатність приладу. За технічним обслуговуванням звертайтеся до кваліфікованого персоналу.

Для максимальної електробезпеки вимкніть живлення, якщо прилад не використовується.

Розетка живлення повинна розміщуватися так, щоб вилка легко виймалася.

Не використовуйте додаткові розгалужувачі або подовжувачі. Для безпечного налаштування див. Розділ 2.4.1.

Не використовуйте обладнання з видимими ознаками пошкодження.

Цей прилад вміщує літієвий елемент живлення монетного типу. Елемент живлення може замінюватися тільки сервісним персоналом. Елементи живлення можуть вибухнути або викликати опіки, якщо їх розібрати, роздавити або піддати дії вогню або високих температур. Не закорочуйте.

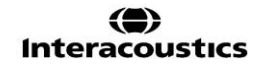

### MMMM

Прилад є не захищеним від проникнення води або інших рідин. У випадку розлиття рідини, ретельно перевірте прилад перед його використанням або відправте його на обслуговування.

Під час обстеження пацієнта ніяку його частину не можна ремонтувати або обслуговувати.

### **Небезпека вибуху**

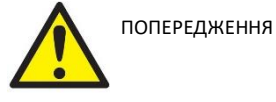

НЕ використовуйте в присутності легкозаймистих газових сумішей. Користувачі повинні враховувати можливість вибуху або пожежі при використанні цього приладу поряд із займистими анестезуючими газами. НЕ використовуйте прилад в середовищі з високим вмістом кисню, такому як гіпербарична камера, киснева палатка тощо. Перед очищенням відключіть прилад від мережі живлення.

### <span id="page-9-0"></span>**Eлектромагнітна cумісність (EMC)**

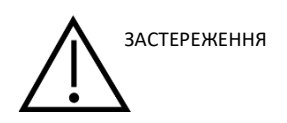

Хоча прилад відповідає вимогам ЕМС, слід дотримуватися запобіжних заходів, щоб уникнути зайвого впливу електромагнітних полів, наприклад, від мобільних телефонів тощо. Якщо пристрій використовується поруч з іншим обладнанням, потрібно слідкувати, щоб не виникало взаємних перешкод. Будь ласка, також зверніться до додатку щодо ЕМС. Використання приладь, перетворювачів та кабелів, крім зазначених, за винятком перетворювачів та кабелів, що продаються компанією Iнтеракустикс або її представниками, може призвести до збільшення випромінення або зниження перешкодоздатності обладнання. Перелік приладь, перетворювачів та кабелів, що відповідають вимогам, також див. в додатку, що стосується електромагнітної сумісності.

#### <span id="page-9-1"></span>**Застереження – загальні**

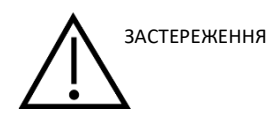

Якщо система не працює відповідним чином, не експлуатуте її допоки не будуть виконані всі необхідні ремонтні роботи, прилад перевірено і відкалібровано для належного функціонування у відповідності із специфікацією Інтеракустикс.

Не кидайте та не піддавайте цей прилад будь-яким іншим чином надмірному впливу. Якщо прилад є пошкодженим, поверніть його виробнику для ремонту та / або калібрування. Не використовуйте прилад, якщо є підозра на будь-яке ушкодження.

Цей прилад та його складові будуть працювати надійно, якщо їх використовувати та обслуговувати згідно інструкції з експлуатації, супроводжуючого маркування тa/або вставок. Несправний прилад не можна використовувати. Упевніться, що всі зовнішні аксесуари надійно з'єднані. Дефектні, відсутні, зношені, деформовані або забруднені частини повинні бути негайно замінені чистими оригінальними запасними частинами виробленими або постаченими Інтеракустиксом.

За запитом Iнтеракустикс надає електричні схеми, перелік складових, описи, інструкції з калібрування або іншу інформацію, яка допоможе авторизованому сервісному персоналу відремонтувати ті частини цього

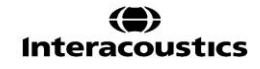

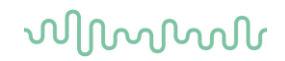

приладу, які Інтеракустикс визначає як такі, що підлягають ремонту сервісним персоналом.

Під час обстеження пацієнта ніяку його частину не можна ремонтувати або обслуговувати.

Підключайте до приладу тільки аксесуари, придбані у Iнтеракустикс або тільки аксесуари, які заявлені Iнтеракутиксом як сумісні.

Ніколи не встановлюйте та ні в якому разі не використовуйте втулочні телефони без нових чистих та недефектних вкладок. Завжди перевіряйте, чи правильно встановлені пінні та вушні вкладки. Вушні вкладки та пінні вкладки є виробами одноразового використання.

Прилад не можна використовувати у середовищі із імовірним розлиттям рідини.

Перевірте калібрування, якщо якісь частини обладнання піддаються ударам або грубому поводженню.

Частини, позначені як "одноразові", призначені для одного пацієнта протягом однієї процедури, оскільки існує ризик зараження при їх повторному використанні. Частини, позначені як "одноразові" не повинні піддаватися переробці.

Використовуйте тільки відкалібровані для даного приладу перетворювачі.

#### **Фактори оточуючого середовища**

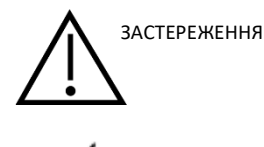

Зберігання поза температурним діапазоном, вказаним в розділі 5 може призвести до незворотного пошкодження приладу та його приладь.

Не використовуйте прилад за наявності ознак затікання рідини у будь-які електронні компоненти або проводи. Якщо користувач підозрює, що рідина контактувала з частинами або приладдям системи, не використовуйте прилад допоки уповноважений фахівець з обслуговування не запевнить у безпечності його роботи.

### **УВАГА**

Для запобігання несправностей системи вживайте відповідних заходів захисту ПК від вірусів, тощо.

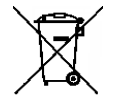

На території Європейського Союзу забороняється утилізація електричних та електронних відходів разом з побутовими відходами. Електричні та електронні відходи можуть містити небезпечні речовини, тому вони підлягають окремій утилізації. Такі вироби містять позначку у вигляді перекресленого контейнера для сміття (на малюнку зліва). Співпраця користувача відіграє значну роль у забезпеченні високого рівня повторного використання та переробки електричних та електронних відходів. Невиконання правил утилізації подібних відходів може зашкодити навколишньому середовищу, а отже - і здоров'ю людини. Поза межами Європейського Союзу слід дотримуватися місцевих норм утилізації виробу після закінчення терміну його експлуатації.

D-126191-A – 2020/05 AD528 – Iнструкція із застосування - UKR Стор **7 Interacoustics** Стор **7** Стор **7** 

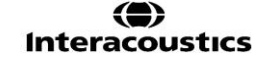

### MMMM

### **2.4 З'єднання**

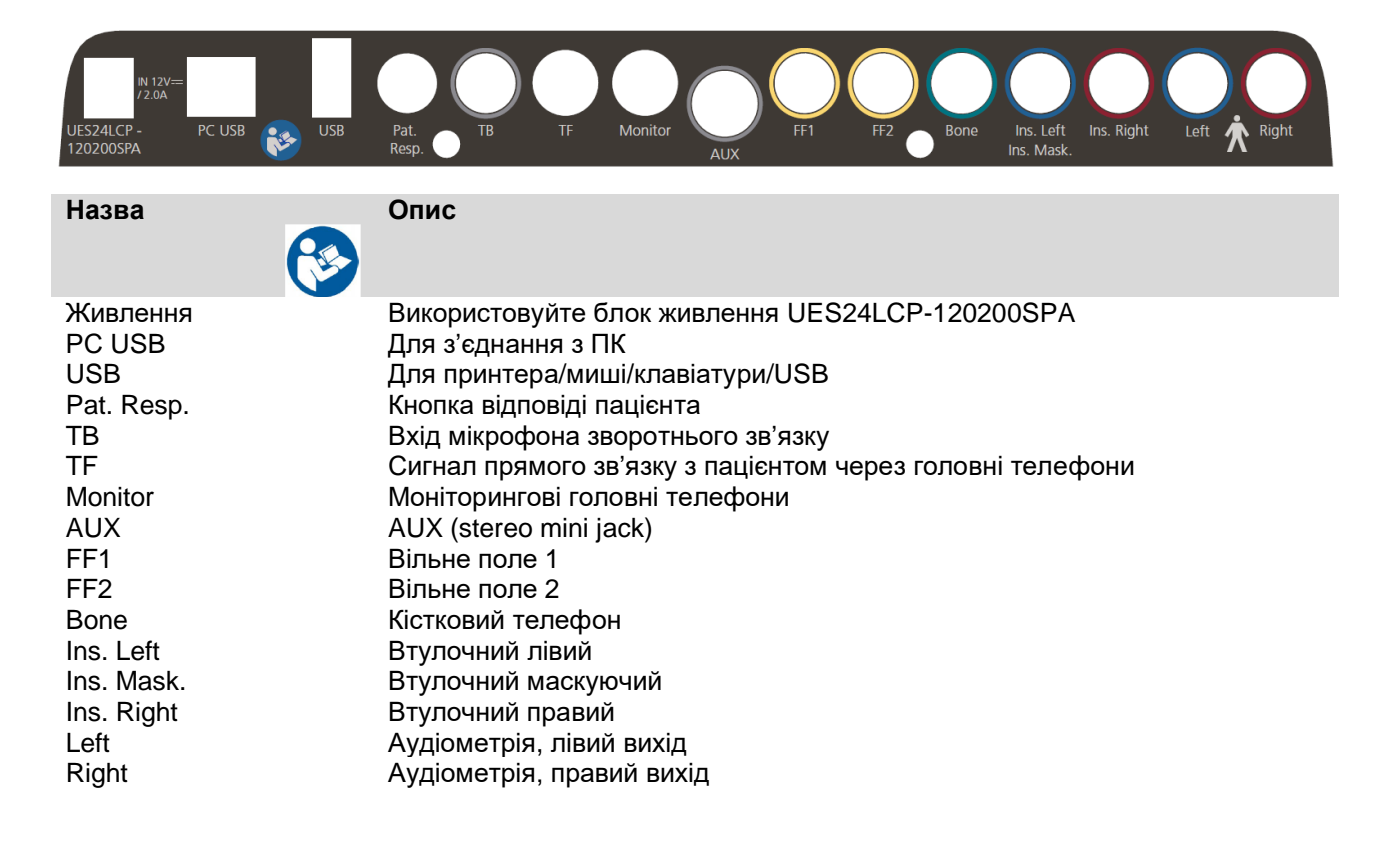

### <span id="page-11-0"></span>**Заходи безпеки, які слід вжити при підключенні AD528**

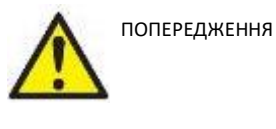

Використовуйте тільки блок живлення UES24LCP-120200SPA**.**

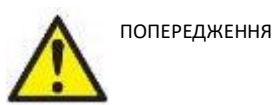

Роз'ємна мережева вилка для UES24LCP-120200SPA використовується для безопечного відключення приладу від мережі. Встанавлюйте перетворювач напруги таким чином, щоб його було легко відключити від приладу.

ПОПЕРЕДЖЕННЯ

Зверніть увагу, що при підключенні до стандартного обладнання, наприклад принтерів та мереж, необхідно дотримуватися спеціальних запобіжних заходів для підтримки медичної безпеки. Дотримуйтесь інструкцій, наведених нижче.

### Mhmhnol

Рис. 1. AD528 використовується із затвердженим з медичної точки зору блоком живлення.

- Power supply - AD528 Mains outlet  $-$ UES24LCP-120200SPA

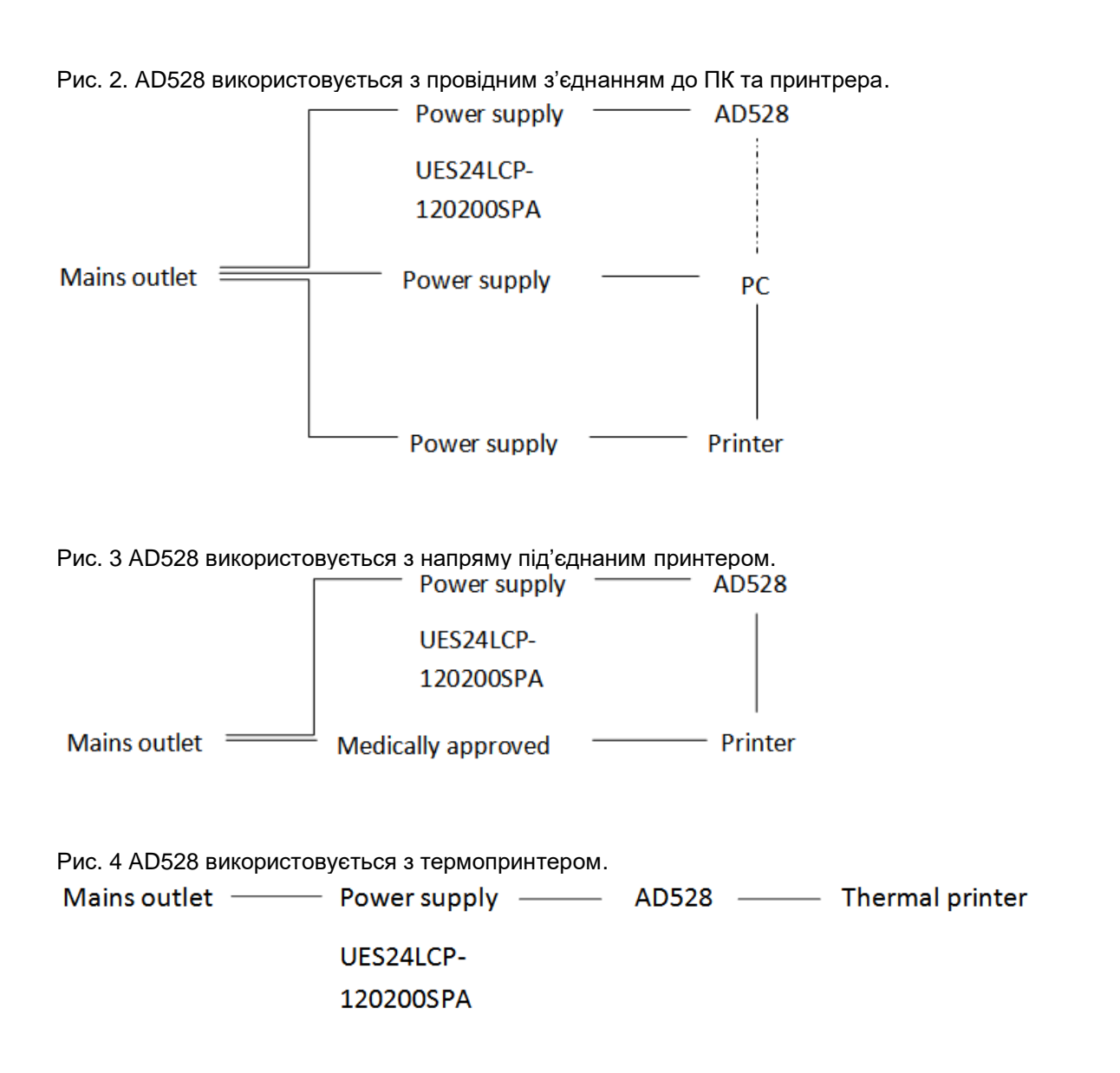

### **2.5 Ліцензія**

Ви отримаєте AD528 разом із замовленою вами ліцензією. Якщо ви хочете додати ліцензії, доступні для AD528, зверніться до місцевого дистриб'ютора.

### MIMMM

### 3 Інструкція з експлуатації

Під час роботи з приладом дотримуйтесь наступних вказівок:

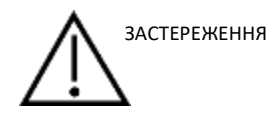

- 1. Використовуйте цей прилад тільки так, як описано у цій інструкції.
- 2. Використовуйте тільки одноразові вушні вкладки SanibelTM, розроблені саме для цього приладу.
- 3. Щоб запобігти розповсюдженню інфекції, завжди використовуйте нові вушні вкладки для кожного окремого пацієнта. Вушні вкладки не можна використовувати повторно.
- 4. Тримайте вушні вкладки поза зоною, доступною для пацієнта. Ризик задухи.
- 5. Упевніться, що інтенсивність стимулу є прийнятною для пацієнта.
- 6. Регулярно очищуйте амбушури головних телефонів визнаним дезінфікуючим засобом (70% ізопропіловий спирт), або використовуйте одноразові накладки на амбушури.
- 7. Тинітус, гіперакузис та інші порушення чутливості до голосних звуків можуть стати протипоказанням до тестування, якщо будуть застосовані тестові сигнали високої інтенсивності.

#### УВАГА

- 1. AD528 слід експлуатувати в тихому середовищі, щоб зовнішні акустичні шуми не впливали на результати вимірювань. Відповідність встановлює фахівець у галузі акустики відповідної кваліфікації. ISO 8253-1 розділ 11 визначає допустимі рівні оточуючого шуму при аудіометрії. Рекомендується, щоб прилад використовувався при температурі оточуючого середовища, що знаходиться у межах, визначених у Технічній специфікації.
- 2. Головні та втулочні телефони є каліброваними для AD528. Використання перетворювачів від іншого обладнання вимагає перекалібрування.
- 3. Ніколи не мийте корпуси перетворювачів водою та не заштовхуйте недозволені інструменти у перетворювачі.
- 4. Не кидайте прилад та не застосовуйте до нього іншого надмірного впливу. Якщо прилад упав, або був пошкоджений іншим чином, поверніть його виробникові на ремонт та/або повторне калібрування. Якщо ви помітили будь-яке пошкодження приладу, не використовуйте його.

### when

### <span id="page-14-0"></span>**3.1 Робоча панель AD528**

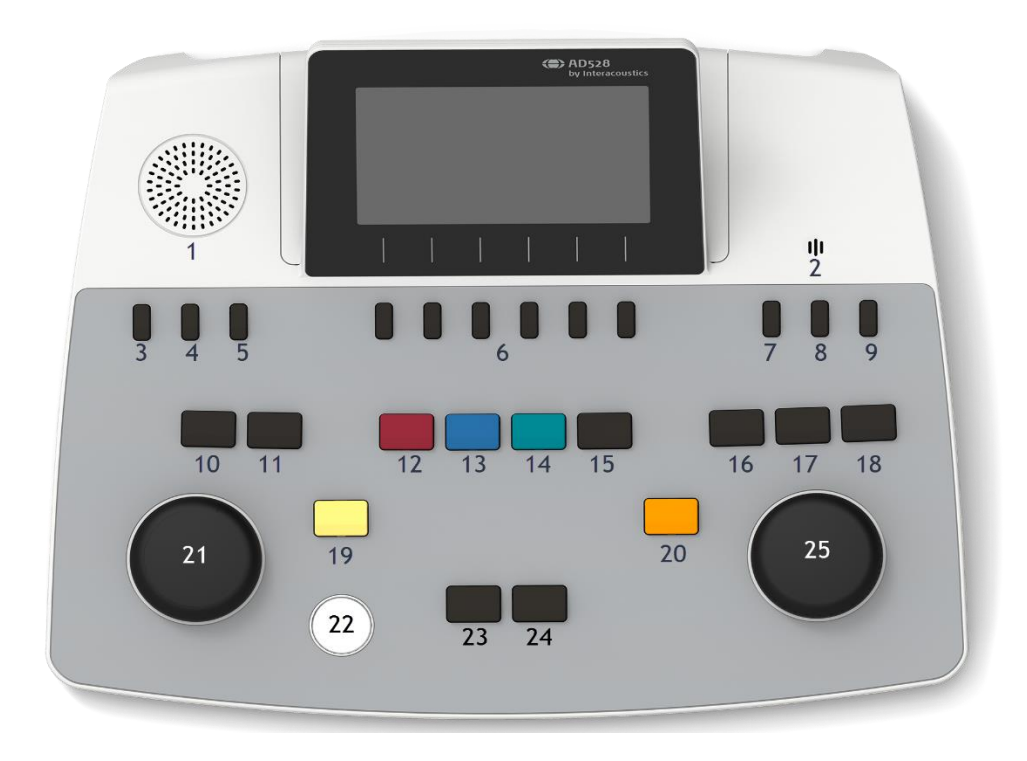

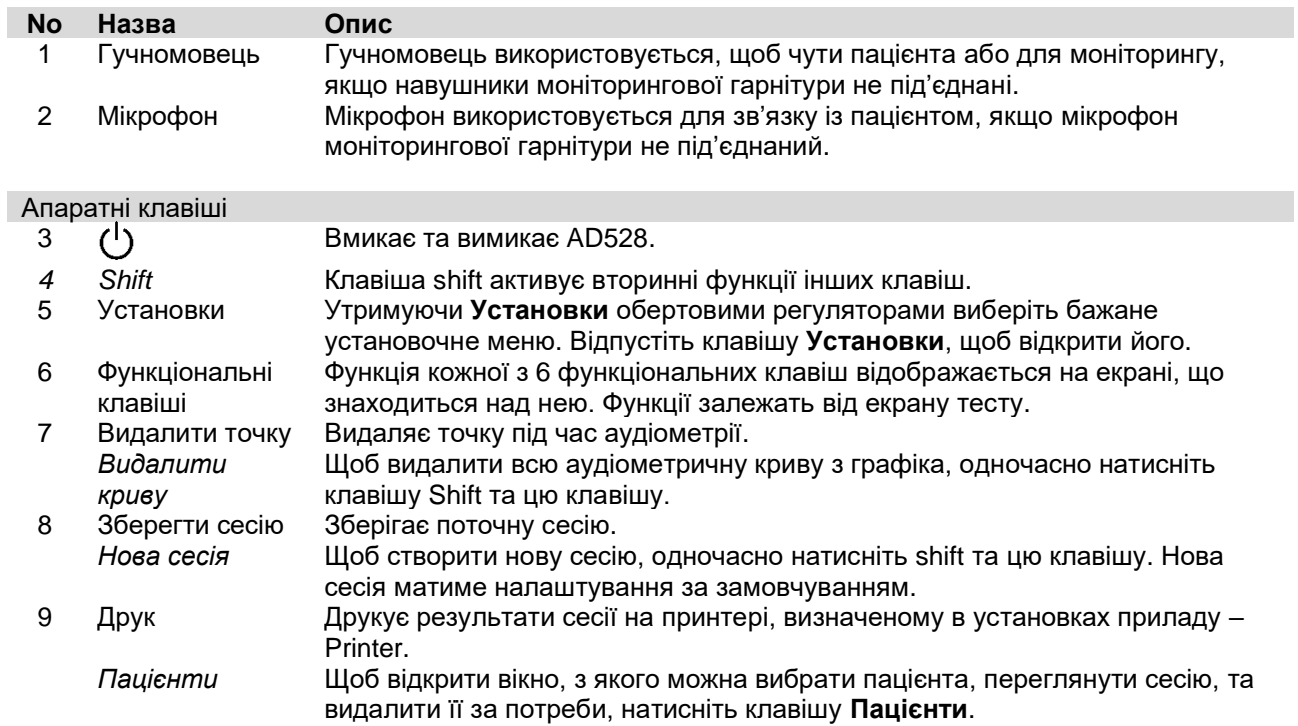

### MIMMM

#### Комунікація (зв'язок) з пацієнтом

10 Прямий зв'язок Застосовується для комунікації з пацієнтом: оператор говорить через мікрофон, а пацієнт чує його у вибраному навушнику головного телефона.

> Мікрофон, що використовується для зв'язку з пацієнтом, - це той мікрофон, що підключається до роз'єму TF тa має перший пріоритет. Якщо мікрофон не підключений, буде використаний внутрішній мікрофон. Вихідний рівень сигналу зв'язку з пацієнтом змінюється лівим обертовим регулятором при натиснутій клавіші Прямого зв'язку з пацієнтом.

Підсилення мікрофона регулюється правим обертовим регулятором при натиснутій клавіші Прямого зв'язку з пацієнтом. Для отримання більш детальної інформації про те, як встановити рівень підсилення мікрофона для тестування, зверніться до розділу мовної аудіометрії.<br>Пак forward

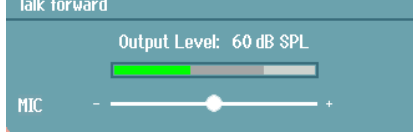

11 Moнітор/ЗЗ Клавіша Moнітор/ЗЗ активує моніторинг та зворотній зв'зок з пацієнтом (ЗЗ), що знаходиться в аудіометричній кабіні. При активації моніторинга (контролю), сигнал, що подається пацієнту можна чути з вбудованого моніторингового навушника або моніторингових головних телефонів. Налаштовуйте підсилення Moнітор/ЗЗ для каналів 1, 2 або ЗЗ довгим натисканням клавіші Moнітор/ЗЗ.

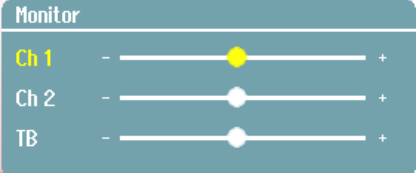

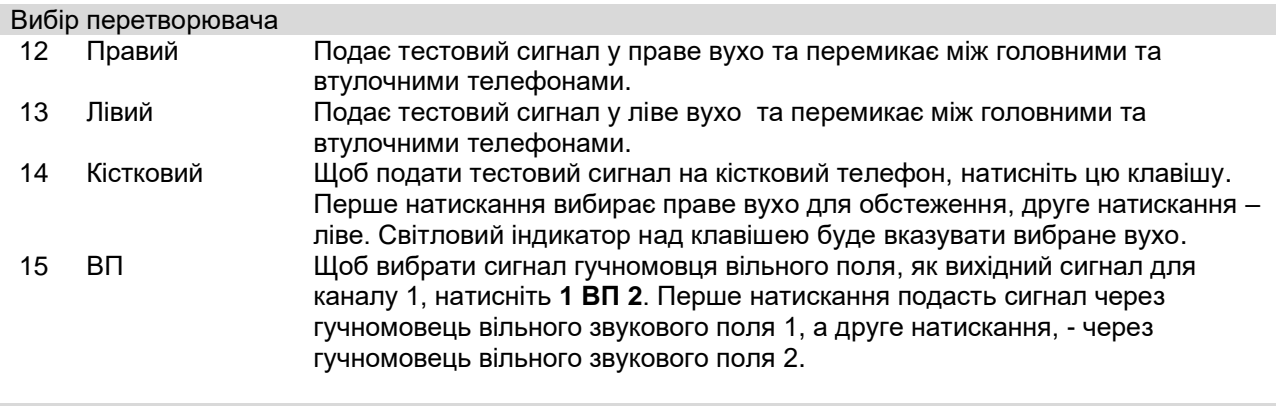

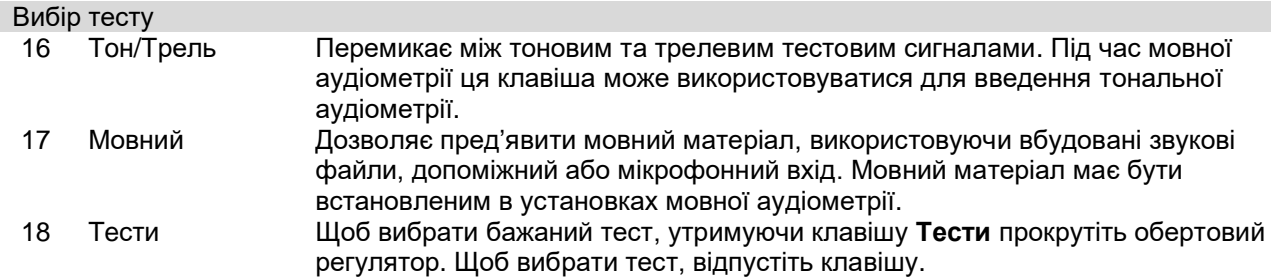

### wllwww

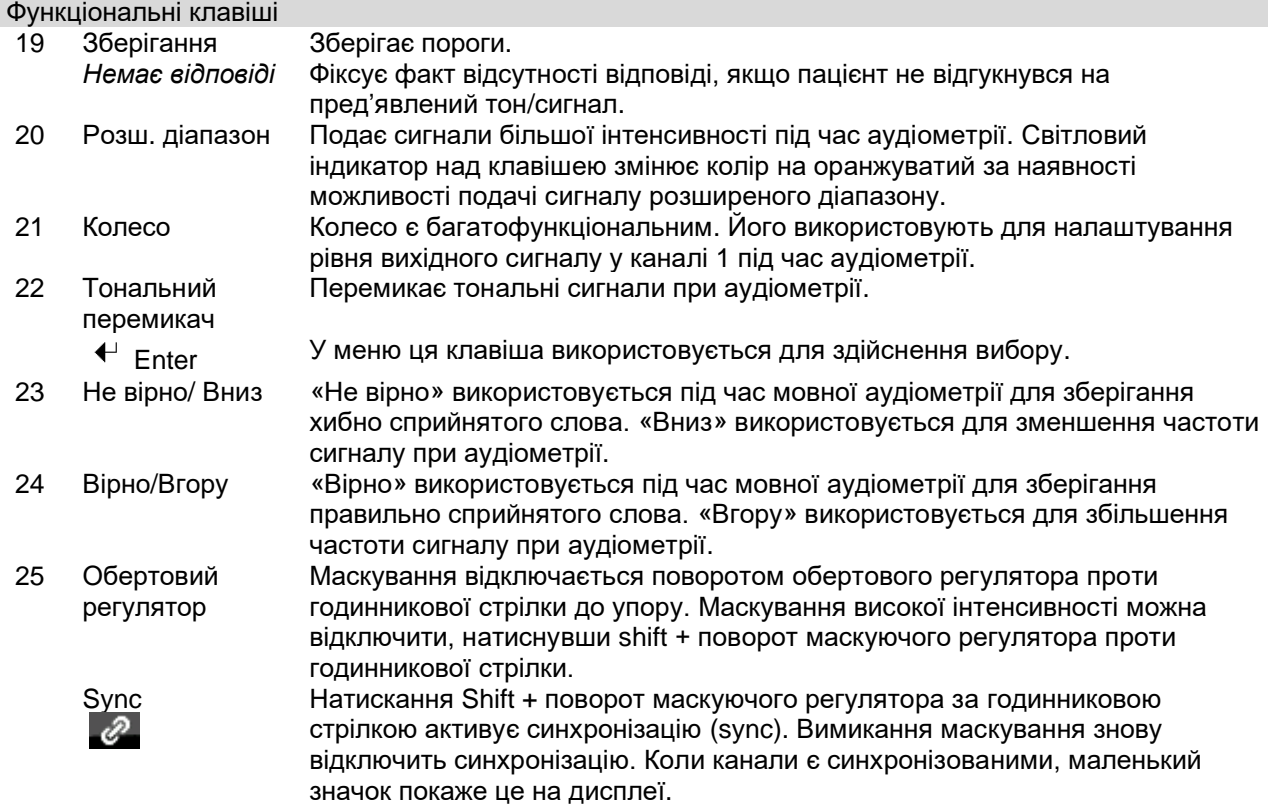

### <span id="page-16-0"></span>**3.2 Запуск та налаштування**

AD528 завжди починає роботу з тестового екрану тональної аудіометрії. Установку моджна зберегти напостійно, натиснувши клавішу збереження, або на тимчасово, натиснувши клавішу «назад» при виході з меню установок.

### **Про прилад**

Натиснення Shift+Установки відкриває вікно «Про прилад», що містить інформацію про версію прошивки, калібрування та стандарти. Крім того, вікно містить інформацію про те, які перетворювачі відкалібровані з приладом, та конфігурацію ліцензій для приладу.

### **Налаштування приладу**

Налаштування приладу містять усі загальні установки. Утримуючи клавішу «Установки», поворотом обертового регулятора виберіть установки приладу. В налаштуваннях приладу можна встановити ліцензію, мову, підсвічування, світлодіодні індикатори клавіатури, принтер, збереження сесії на приладі, дату та час. Для гортання списку налаштувань скористайтеся лівим обертовим регулятором, а для зміни налаштувань – правим регулятором.

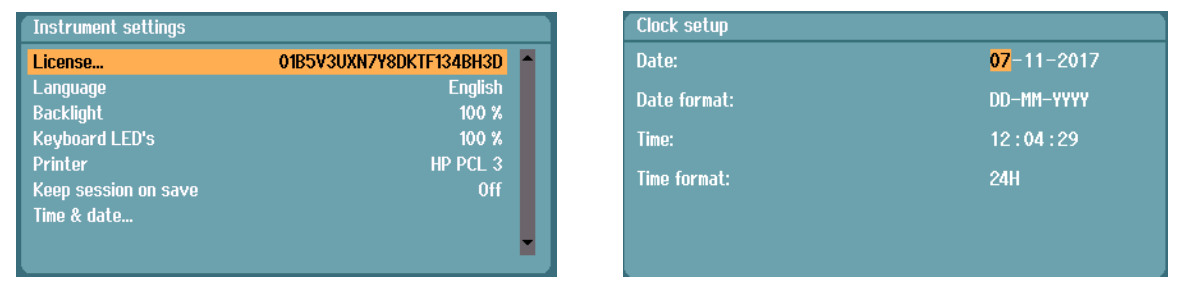

**Ліцензія** Показує ключі ліцензії, наприклад 01B5W4UXN7Y8DKTF134BH3D

D-126191-A – 2020/05 AD528 – Iнструкція із застосування - UKR **Стана Інтеracoustics** Стана Стана Стор 13

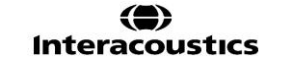

### whenhand

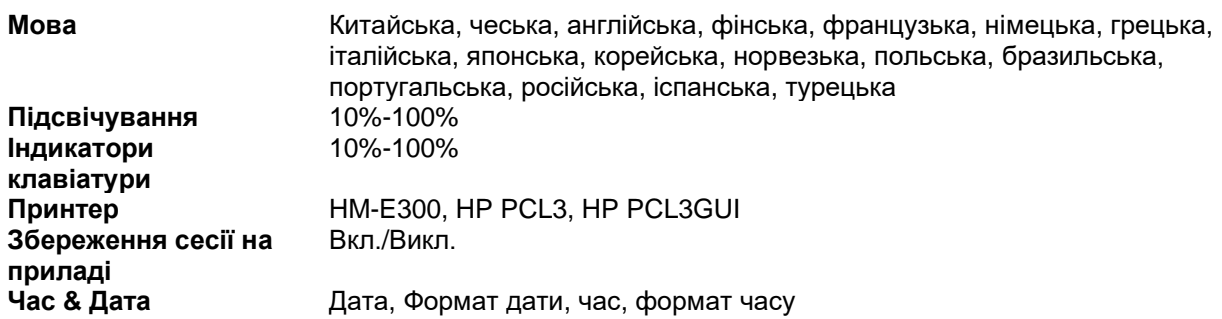

**Збереження сесії на приладі** буде зберігати сесію на приладі при натисканні кнопки збереження сесії.

**Принтер -** можливість вибрати на якому принтері друкувати. За замовчуванням вибрано термальний принтер HM-E300. Нижченаведений список показує перелік принтерів та мови принтера, що підтримуються приладом.

### **Загальні налаштування**

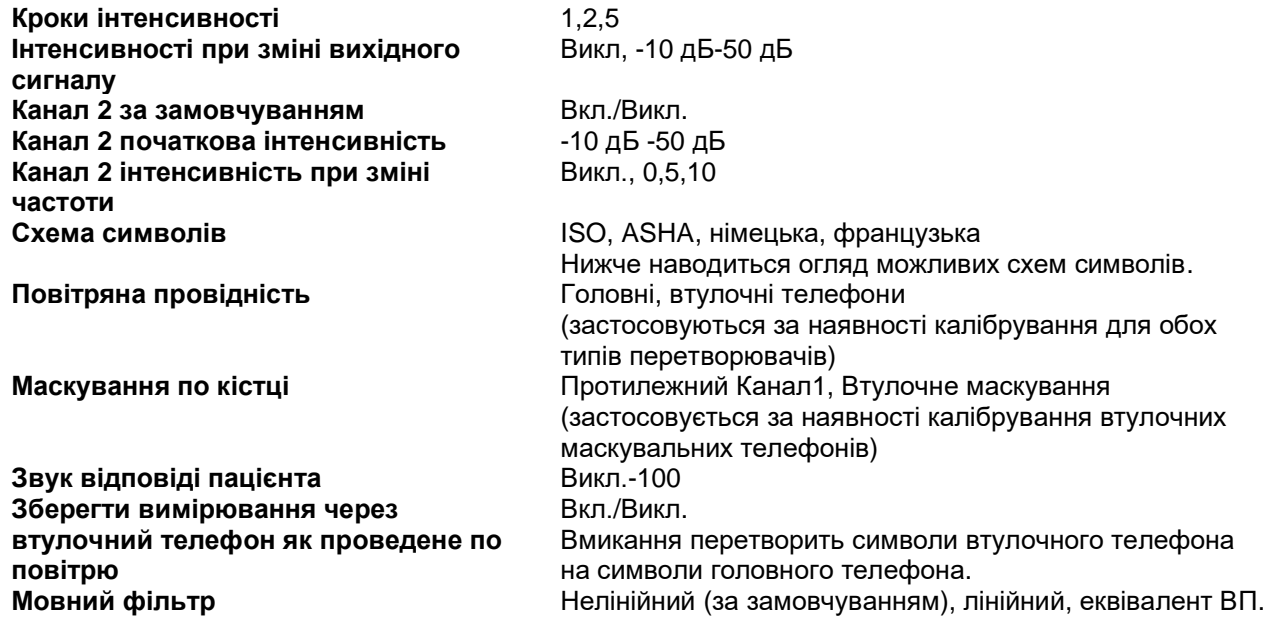

Символи відображаються як незамасковані / замасковані для кожної наявної схеми символів.

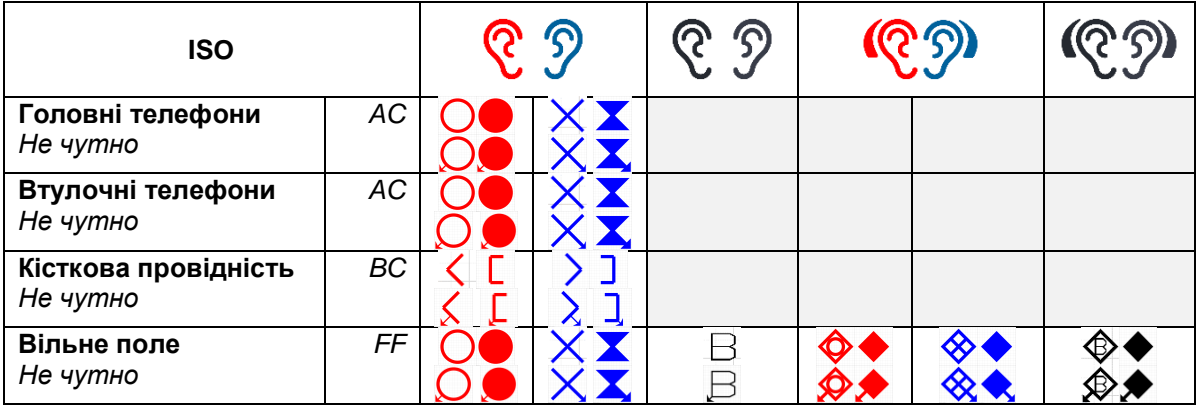

D-126191-A – 2020/05 AD528 – Iнструкція із застосування - UKR **Стана Інтеracoustics** Стана Стор 14

### monde

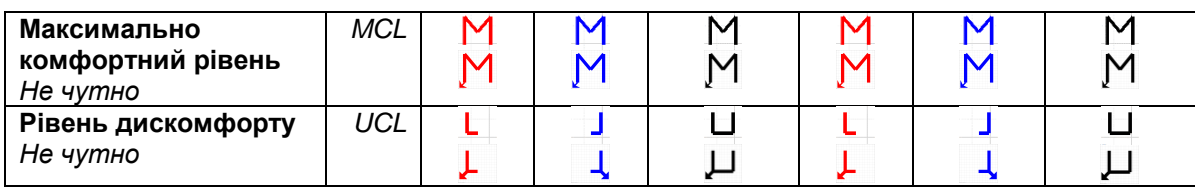

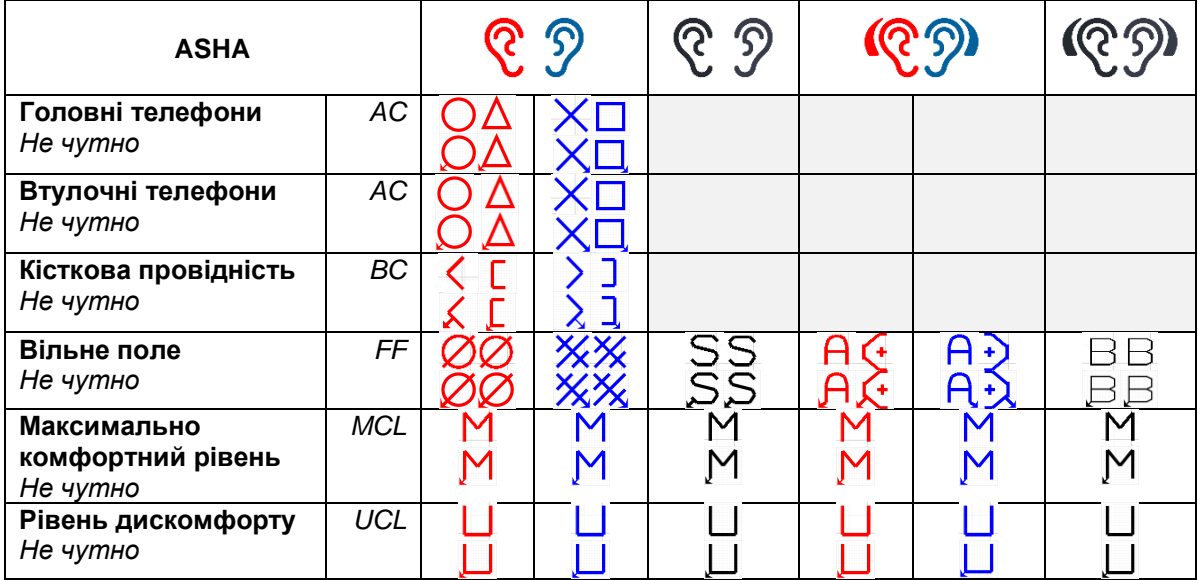

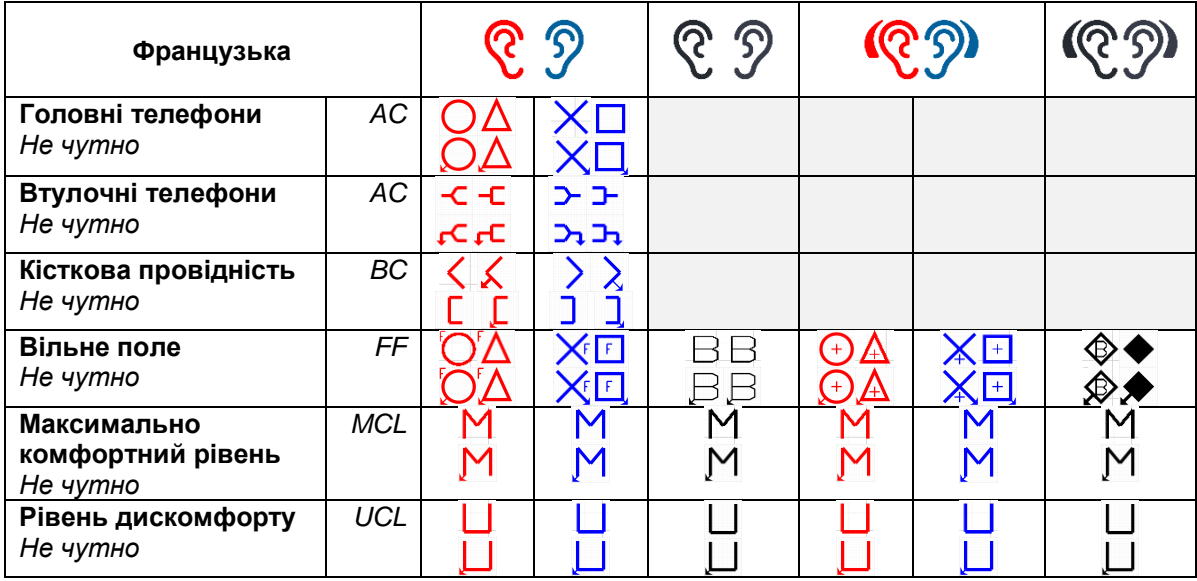

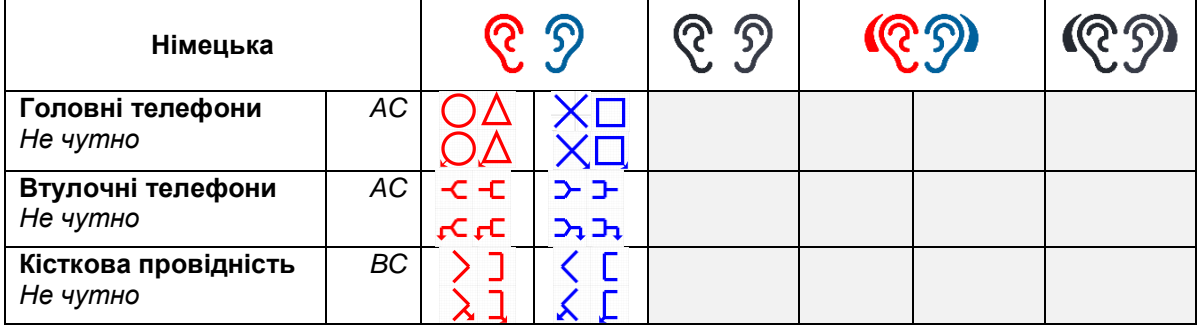

D-126191-A - 2020/05

AD528 – Iнструкція із застосування

### ullmunul

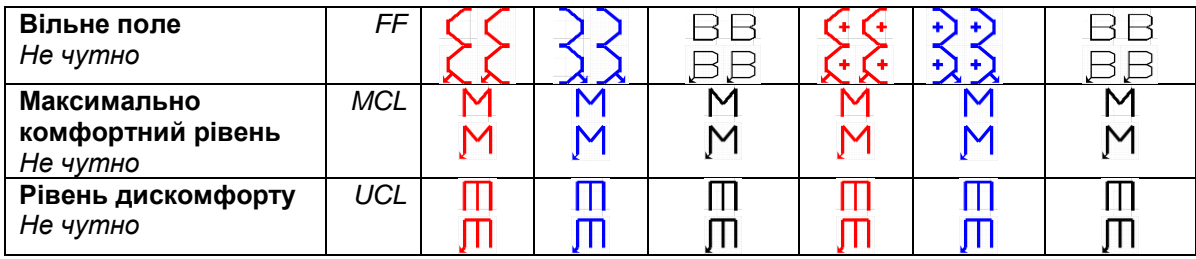

### **Налаштування тонів**

**Тип маскування** БШ, ВШ **Зміна інтенсивності при зміні частоти** -10 дБ-30 дБ **Одиночна аудіограма** ВКЛ./Викл. **Тривалість множинних імпульсів** 200 мс-5000 мс **Тривалість одиночного імпульса Ручний/зворотній** Ручний, зворотній Показ **індексу РТА (Флетчера)** Вкл./Викл.

**Стратегія переходу** на народи на немає (за замовчуванням), Знизу вгору, Метелик **Прд'явлення – Канал 1** Одиночний/множинний імпульси/безперервно **PTA частоти…** Налаштуйте включені частоти PTA для розрахунку PTA **Частоти…** Встановіть частоту тестування

#### **Налаштування мовних тестів**

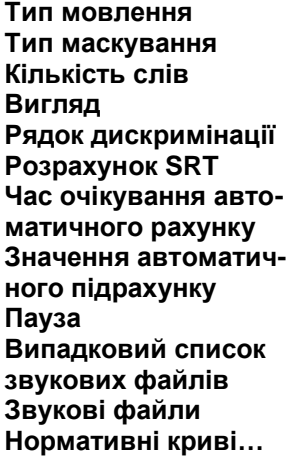

**Тип мовлення** МШ, БШ, вхід кан. 2 **Тип маскування** 10-50 у списку **Кількість слів** Графік/таблиця **Вигляд** МШ, БШ, вхід кан. 2 Вкл./Викл. (тільки в графічному режимі) Вкл./Викл. (тільки в графічному режимі) Немає, 1 с, 2 с, 3 с Вірно/хибно (якщо функція автоматичного підрахунку активована)

**Пауза** 0-4 с Вкл./Викл.

**Звукові файли** Вибір залежить від мовленнєвого матеріалу, завантаженого на прилад. Налаштуйте нормативні криві відповідно для мовного телефону або вільного поля.

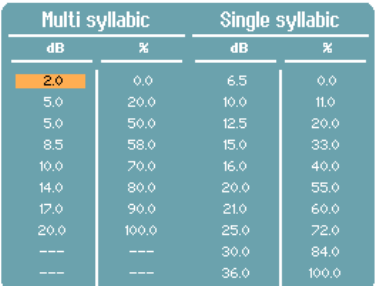

#### **Прив'язати тип стимулів до кривих…**

Як тип вимірювання до типу матеріала.

### Manhool

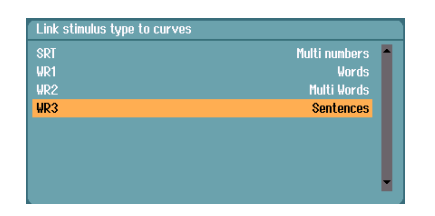

### <span id="page-20-0"></span>**Aвтоналаштування**

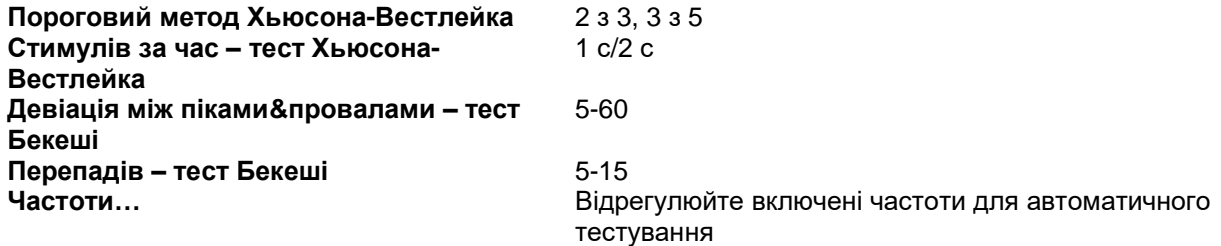

### <span id="page-20-1"></span>**3.3 Пацієнти та сесії**

### <span id="page-20-2"></span>**Зберегти сесію**

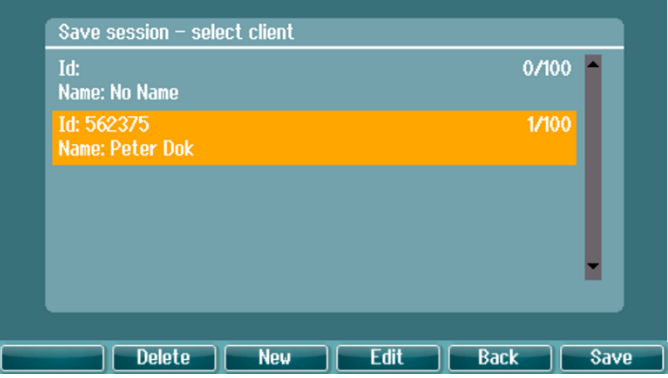

При натисканні **Save Session (Зберегти сесію)** у списку з'являються імена створених файлів пацієнтів. Можна зберегти сесію під іменем існуючого пацієнта або створити нового пацієнта.

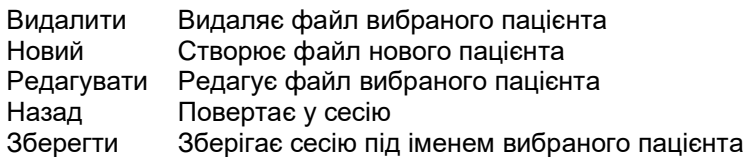

### **Пацієнти**

Натисніть кнопку **Clients (Пацієнти)** та знайдіть потрібного пацієнта, гортаючи список за допомогою обертового регулятора. Щоб вибрати пацієнта, натисніть кнопку **Session (Сесія):** відкриється список сесій, збережених під іменем цього пацієнта. Щоб виділити сесію, яку ви хочете відкрити, скористайтеся обертовим регулятором. Щоб переглянути минулу сесію, натисніть **View** (**Перегляд)**.

Щоб переглядати тести протягом сеансу, скористайтеся клавішею **Tests (Тести)**. Щоб перенести задану сесію у поточну сесію, натисніть **Transfer (Перенести)**. Щоб повернутися у тестовий екран натисніть **Back (Назад)**. Перенесена сесія може використовуватися як референтна для результатів поточної сесії.

### wllwww

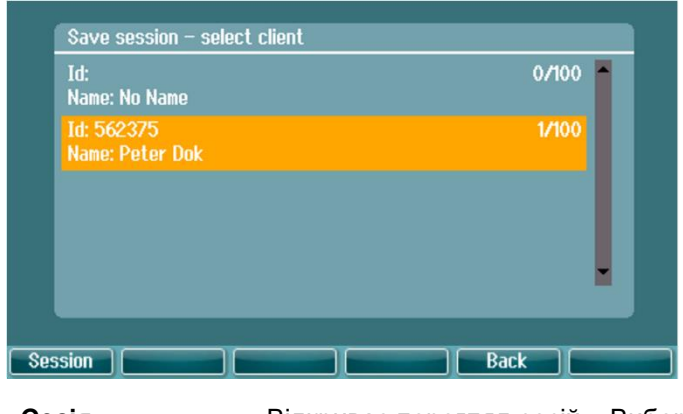

**Сесія** Відкриває перегляд сесій – Виберіть меню сесії та увійдіть або видаліть сесію(ії), збережену під ім'ям вибраного пацієнта. **Назад** Повертає назад у сесію.

**Обертовим регулятором** виберіть файл пацієнта із списку та натисніть **Enter (Увійти)**. Ви можете редагувати існуючий або створити новий файл пацієнта. Щоб редагувати існуючий файл пацієнта, натисніть **Edit (Редагувати)**. Щоб додати пацієнта, натисніть **New (Новий)**.

### <span id="page-21-0"></span>**Редагувати файл пацієнта та додати нового пацієнта**

Нового клієнта можна ввести натисканням кнопки New (Новий), а файл певного клієнта можна редагувати натисканням **Edit (Редагувати)**.

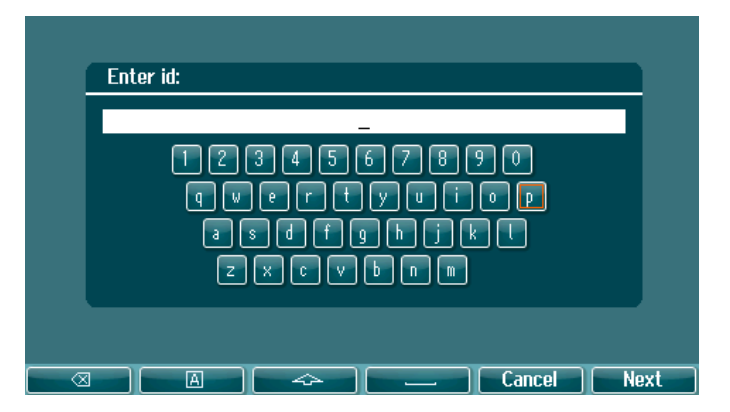

Введення даних пацієнта починається з введення ідентифікаційного коду (id), потім - імені та прізвища. Для продовження натисніть **Next (Далі),** для завершення - натисніть **Done (Зроблено).**

Клавіші Backspace, Caps Lock, Shift, Пробіл, Відміна та Далі є функціональними клавішами при вводі даних пацієнта.

### MInnan

### <span id="page-22-0"></span>**3.4 Інструкція з експлуатації – aудіометрія**

Аудіометричний модуль складається з ряду тестів, які можуть бути вибрані із списку тестів.

Toнальні тести: Тональна аудіометрія, Вебера, Штенгера, SISI, ABLB, Toн у шумі Мовні тести: Мовний, Мова у шумі, Мовний по Каналу 2, SNR Aвто тести: Хьюсона-Вестлейка, Бекеші Зверніть увагу, що тести, доступні в цьому списку, залежать від конфігурації ліцензії.

### <span id="page-22-1"></span>**Екран тесту тональної аудіометрії**

Тестовий екран тональної аудіометрії використовується для тональної аудіометрії через звичайні головні, втулочні телефони, кістковий телефон або акустичні системи вільного поля. Нижче наведений опис функцій екрану тональної аудіометрії.

#### **Toн**

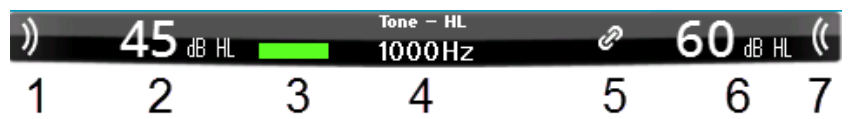

- 1 Використовуйте клавішу подачі тону, щоб пред'явити звук пацієнту. При подачі звуку зона стимулу підсвітлюється.
- 2 Візуалізує налаштування шкали інтенсивності стимулу, які можна змінити, обертаючи регулятор каналу 1.
- 3 Цей візуальний індикатор активується, коли пацієнт натискає кнопку відповіді.
- 4 Показує тип вимірювання (ПС поріг слуху, MCL максимально комфортний рівень та UCL рівень дискомфорту), а також вид тесту, наприклад Toнальна аудіометрія, Штенгера, Вебера. Tакож висвічується тестова частота.
- 5 Цей символ означає, що канали синхронізовані. Тобто, канал 2 регулюється разом з каналом 1.
- 6 Візуалізація налаштувань шкали інтенсивності каналу 2 (тобто, маскування), які можна змінити, повертаючи регулятор каналу 2.
- 7 Зона стимулу підсвічується при подачі звуку по каналу 2, тобто, при активації маскування.

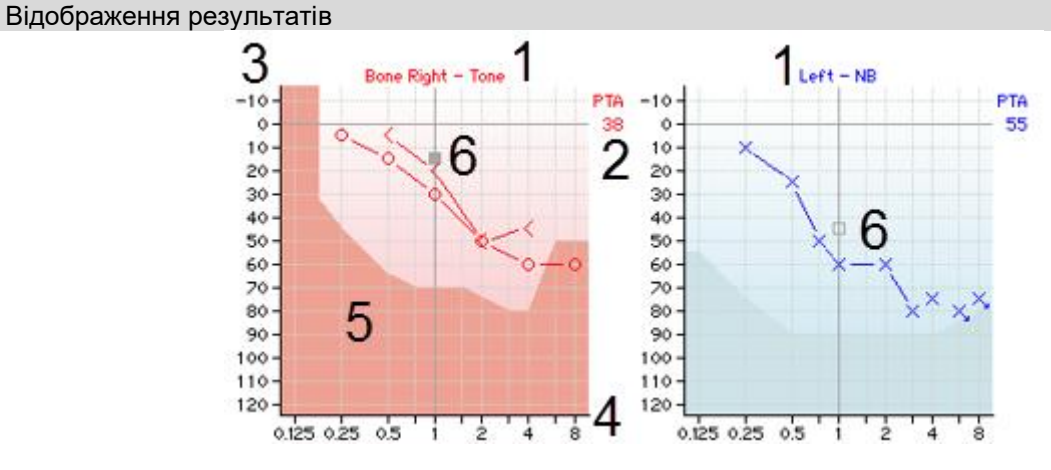

- 1 Інформація про канал Вказується вибране вухо та тип стимулу, відповідно, для каналу 1 та 2.
- 
- 3 Шкала
- 2 PTA Значення усереднення чистого тону (PTA), налаштоване в установках тону. Шкала інтенсивностей в діапазоні від -10 до 120 дБ ПС.
- інтенсивностей
- 

4 Шкала частот Шкала частот в діапазоні від 0,125 кГц до 8 кГц.

### (●)

### ավրալտալ

- 5 Максимальний вихідний рівень Темна зона вказує максимальний діапазон інтенсивностей для вибраного перетворювача. Щоб розширити цей діапазон, натисніть кнопку Розш. діапазон.
- 6 Курсор Курсор на аудіограмі вказує на поточно вибрану частоту та інтенсивність стимулу, відповідно, для каналу 1 та 2.

#### Функціональні клавіші

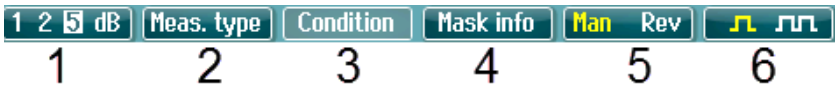

- 1 Натискання на клавішу "1,2,5 дБ" змінює величину кроку в дБ. Поточне значення кроку вказане на ярлику цієї клавіші.
- 2 Натисніть та утримуйте клавішу Тип вимірювання та одночасно обертайте регулятор, щоб вибрати тип вимірювання: HL – поріг слуху, MCL – максимально комфортний рівень, UCL рівень дискомфорту.
- 3 Виберіть умови виконання аудіометрії: None (без корекції), Aided (з корекцією), Binaural (бінаурально) або Both (з корекцією та бінаурально). Ця функція доступна тільки для аудіометрії у вільному полі.
- 4 В таблиці маскування показується інтенсивність маскувального сигналу для збереженого порогу.
- 5 **Man (Вручну):** Тон подається вручну, щоразу, коли ви натискаєте клавішу тональної аудіометрії. **Rev (Зворотнє):** Тон подається постійно та переривається щоразу, коли ви натискаєте клавішу подачі тону.
- 6 **Continuous (Постійний):** За замовчуванням подається постійний тон. **SI. JUL Single (Одиночний)**: Подає тони з наперед заданою тривалістю. **Multi (Множинні):** Постійно подає тональні імпульси. Tривалість одиночного та множинних імпульсів встановлюється у налаштуваннях тону.

### **Тест Вебера**

Тест Вебера слугує для диференціації кондуктивного та сенсоневрального порушення слуху та виконується за допомогою кісткового телефона. Відмітьте позначками, в якому вусі сприймається тон. Якщо пацієнт краще чує тон гірше чуючим вухом - це означає, що порушення слуху в цьому вусі на даній частоті є кондуктивним. Якщо ж пацієнт краще чує тон краще чуючим вухом - це означає, що порушення слуху в цьому вусі та на даній частоті є сенсоневральним.

В тесті Вебера функціональні клавіші відповідають таким значкам.

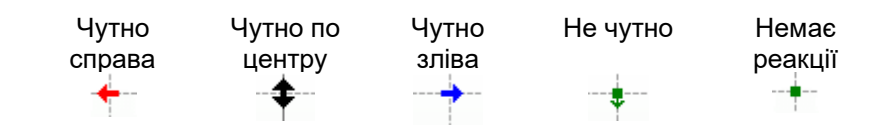

### Manhool

#### **3.4.2.1 Тест Штенгера**

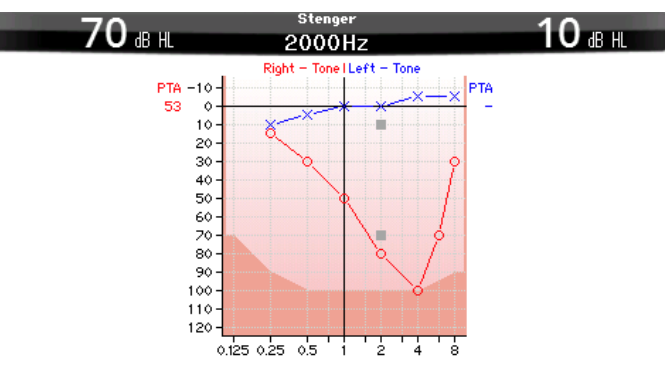

<span id="page-24-0"></span>Тест Штенгера використовується за наявності підозри, що пацієнт симулює порушення слуху. Він базується на феномені, відомому як "принцип Штенгера", згідно з яким при одночасному пред'явленні двох тонів однакової частоти в обидва вуха сприймається лише гучніший з них. Загалом, рекомендується виконувати тест Штенгера у випадках однобічного порушення слуху або значної асиметрії.

Щоб відкрити екран тесту Штенгера, натисніть «Тести», а потім - Stenger. Екран виглядає так само, як і екран тональної аудіометрії. На екрані тесту Штенгера є доступними функціональні клавіші 1, 5 і 6.

В тесті Штенгера при натисканні клавіші подачі сигналу звук подається в обидва вуха. Перед виконанням тесту необхідно налаштувати інтенсивність сигналу для ведучого вуха (регулятор каналу 1) та протилежного вуха (регулятор каналу 2).

#### **3.4.2.2 SISI – Індекс чутливості до коротких приростів інтенсивності**

Тест SISI створений для тестування здатності розпізнавати приріст інтенсивності на 1 дБ при подачі посилок чистих тонів інтенсивністю на 20 дБ вище тонального порогу на тестовій частоті. Він може застосовуватися для диференціації кохлеарних та ретрокохлеарних розладів, оскільки пацієнт з кохлеарним розладом відчуватиме приріст інтенсивності на 1 дБ, а пацієнт з ретрокохлеарними розладами - ні. Для отримання порогу SISI на заданій частоті, слід виконати 20 вимірювань.

#### **SISI**

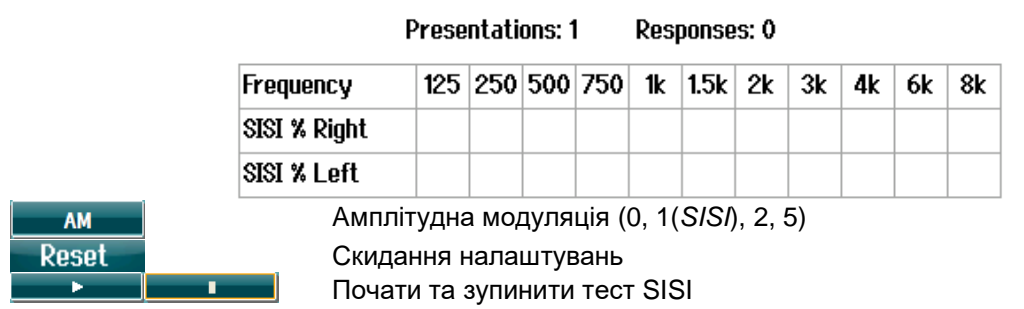

### այրարայի

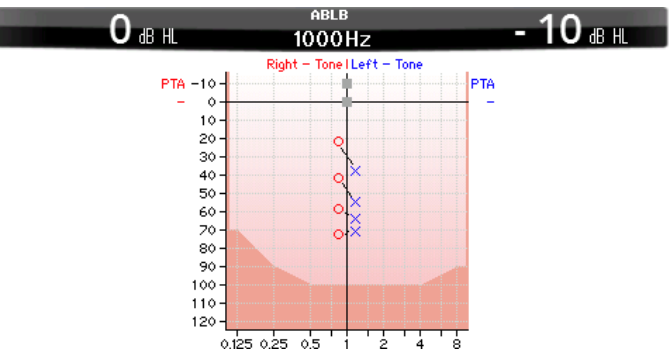

#### <span id="page-25-0"></span>**3.4.2.3 Тест ABLB – поперемінний бінауральний баланс гучності (Фоулера)**

Тест ABLB (поперемінний бінауральний баланс гучності) призназначений для виявлення міжвушної різниці сприйняття гучності. Він використовується для обстеження пацієнтів з однобічним порушенням слуху. Також тест можна застосовувати для виявлення рекруітменту – феномену прискореного наростання гучності.

Тест виконується на частотах, де передбачається рекруітмент. Один тон поперемінно подається в обидва вуха. Його інтенсивність в гірше чуючому вусі фіксується на рівні 20 дБ над порогом слуху. Задача пацієнта - відрегулювати рівень звуку в краще чуючому вусі так, щоб його гучність в обох вухах була однаковою. Зауважте, що можливий альтернативний варіант виконання тесту, при якому рівень інтенсивності фіксується в краще чуючому вусі, а пацієнт регулює гучність у вусі, що чує гірше. На екрані тесту ABLB є доступними функціональні клавіші 1, 5 та 6.

#### <span id="page-25-1"></span>**3.4.2.4 Toн у шумі (Тест Лангенбека)**

Опис функціональних кнопок для тону в шумі – див. екран тональної аудіометрії. Функція тонального тесту в шумі полягає на тому, що тон (канал 1) та шум (канал 2) подаються до одного і того самого вуха. На екрані цього тесту є доступними функціональні клавіші 1, 2, 5 та 6.

### **Мовна аудіометрія**

#### УВАГА

Слід застосовувати тільки відомий мовленнєвий матеріал, тобто, матеріал, що має відоме співвідношення до калібрувального сигналу.

Перевага мовної аудіометрії – застосування мовленнєвих сигналів, за допомогою яких цей метод дозволяє кількісно оцінити здатність пацієнта розуміти мовлення при повсякденному спілкуванні. Цей метод оцінює якість обробки сигналу центральними відділами слухового аналізатора, яка може бути дуже різною в пацієнтів з однаковим ступенем і типом порушення слуху.

Мовна аудіометрія може виконуватися з використанням різних тестів.

**SRT** (поріг сприйняття мовлення) визначає рівень, на якому пацієнт може правильно повторити 50% названих слів. Цей тест слугує для перевірки результатів тональної аудіометрії, надає індекс слухової чутливості до мовлення та допомагає у визначенні початкової точки інших надпорогових вимірювань, таких як WR (розпізнавання слів).

**WR,** також відомий як SDS (Speech Discrimination Scores - рахунок розбірливості мовлення) – це вираження кількості правильно повторених слів у відсотках. Для підрахунку розпізнаних пацієнтом слів скористайтеся клавішами «Вірно» або «Хибно». Показник розпізнання слів розраховується автоматично.

### wllwww

#### **Мовна аудіометрія**

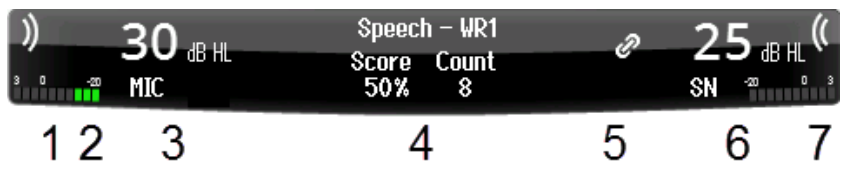

- 1 Зона стимулу підсвічується при подачі звуку у канал 1.
- 2 На волюметрі вказується рівень звуку, що подається у канал 1.
- Візуалізація налаштувань шкали інтенсивності стимулу, які можна змінити, повертаючи регулятор каналу 1. Під значенням інтенсивності в каналі 1 вказується джерело звукового сигналу (Mікрофон, Звуковий файл або AUX)
- 4 Тут вказується тип тесту та вибраний тип вимірювання. Нижче вказується відсоток розпізнаних слів (%) та кількість слів.
- 5 Цей символ означає, що канали синхронізовані. Тобто, канал 2 регулюється разом з каналом 1.
- 6 Візуалізація налаштувань шкали інтенсивності стимулу, які можна змінити, повертаючи регулятор каналу 2. Під значенням інтенсивності в каналі 2 вказується джерело звукового/маскувального сигналу (Звуковий файл, AUX 1, AUX2, МШ, БШ)
- 7 Зображення звукових хвиль означає, що подається звук. При подачі звуку по каналу 2 з зовнішнього джерела (AUX або Мікрофон), або при подачі мовленнєвого сигналу по каналу 2, на волюметрі вказується рівень звуку, що подається.

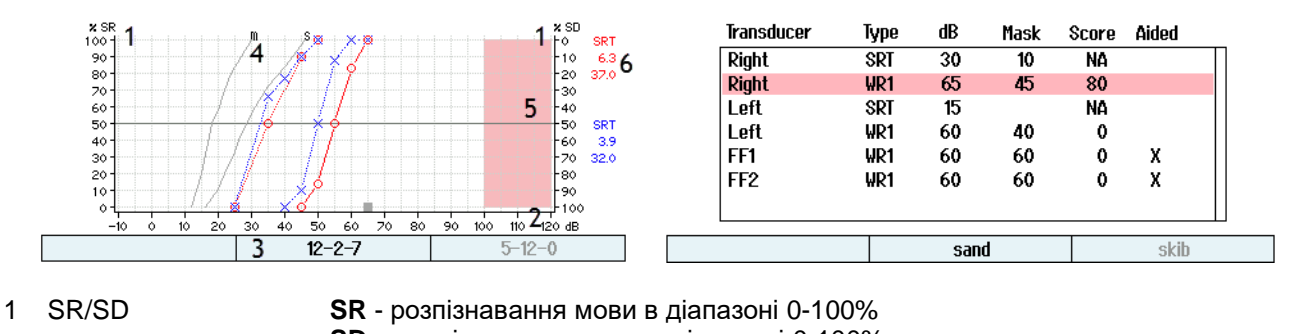

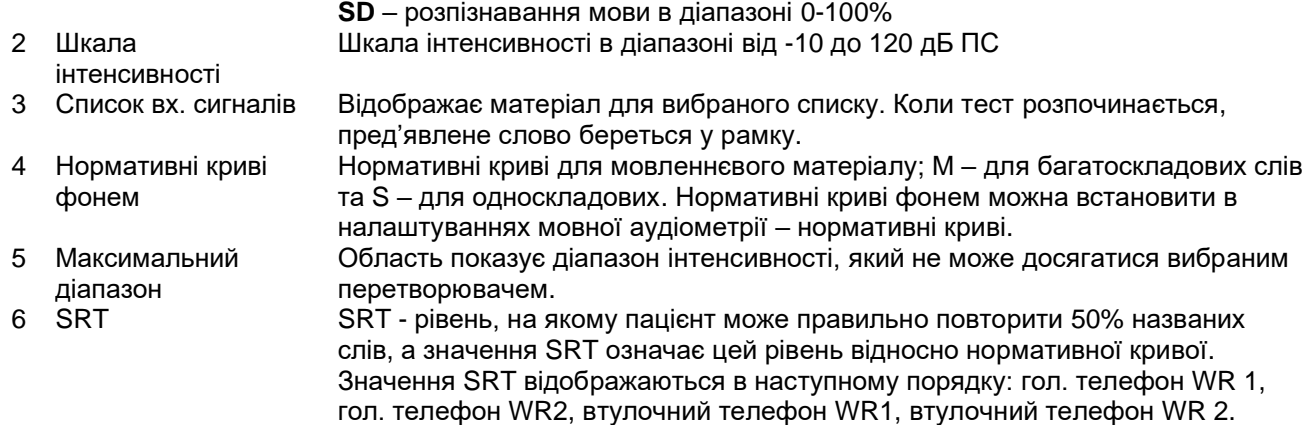

#### Функціональні клавіші

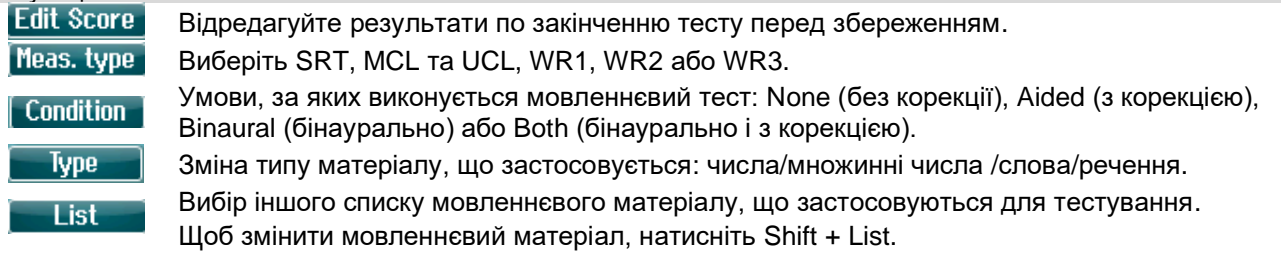

D-126191-A – 2020/05 AD528 – Iнструкція із застосування - UKR **Стання в Станний Германд Interacoustics** Стар 23

 $\Leftrightarrow$ 

### ավրալտար

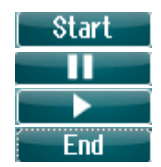

Почати програвання звукових файлів. Пауза.

Програвати.

Зупинити програвання звукових файлів.

#### <span id="page-27-0"></span>**3.4.3.1 Налаштування вхідних сигналів для мовної аудіометрії**

Мовну аудіометрію можна виконувати з записаних звукових файлів (Wave), зовнішнього входу (AUX) або мікрофона (MIC) тa зображати у графічному або табличному режимі.

Щоб змінити вихідний рівень каналів 1 та 2, натисніть та утримуйте кнопку **1 Мова 2** та скористайтеся регулятором 1 або 2 для регулювання вихідного рівня, відповідно, в каналі 1 або 2.<br>
<sup>Speech - WR1</sup>

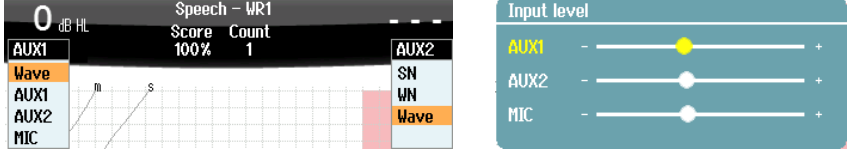

<span id="page-27-1"></span>Щоб налаштувати підсилення зовнішнього пристрою (AUX) або мікрофона (MIC), встановіть AUX або MIC як вихідний пристрій та натисніть **shift + 1 Мова 2**. Відрегулюйте налаштування волюметра, що міститься на екрані, так щоб значення на ньому дорівнювало приблизно 0 дБ VU. Якщо мовленнєвий та калібрувальний сигнали мають різний рівень, їх слід відрегулювати вручну.

Мовленнєвий матеріал можна подавати до обох вух одночасно. Для цього потрібна спеціальна ліцензія та мовленнєвий матеріал, що підходить для такої ліцензії. Як вихідний пристрій каналу 1 та 2 повинен бути вибраний **Звуковий файл**.

#### **3.4.3.2 Мова в шумі**

Мовленнєвий матеріал та шум можна подавати до одного й того самого вуха. Виберіть у списку тестів **Мова в шумі**. Мовленний сигнал та шум подаватимуться до одного вуха. Таким же чином можна виконати тестування співвідношення сигнал/шум на одному вусі, регулюючи рівень в каналі 1 відносно каналу 2.

### <span id="page-27-2"></span>**Aвто тестування**

#### **3.4.4.1 Тест Бекеші**

Тест Бекеші – це автоматичний тональний тест. В цьому тесті порівнюються відповіді на тривалі та пульсуючі тони, що подаються на фіксованій частоті. Пацієнт натискає кнопку відповіді, коли він чує тон, та відпускає її, коли перестає його чути.

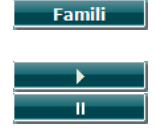

При активації цієї кнопки пацієнт може ознайомитися з процедурою тестування та призвичаїтися до неї. Дані при цьому не записуються.

Натисніть цю кнопку, щоб розпочати тестування на всіх частотах. Пауза

Крім того, ви можете вибрати для виконання тесту Бекеши множинні імпульси.

Установки тесту Бекеши виконуються в Автоматичних установках.

#### **3.4.4.2 Тест Хьюсона-Вестлейка**

Тест Хьюсона-Вестлейка – це автоматичний тональний тест. Поріг слуху визначається по двом правильним відповідям з 3 (або по трьом правильним відповідям з 5) при зміні інтенсивності стимулу за правилом "5 дБ вгору / 10 дБ вниз". Пацієнт натискає кнопку відповіді, коли він чує тон.

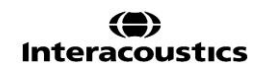

### whenhand

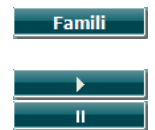

При активації цієї кнопки пацієнт може ознайомитися з процедурою тестування та призвичаїтися до неї. Дані при цьому не записуються. Натисніть цю кнопку, щоб розпочати тестування на всіх частотах. Пауза

Установки тесту Хьюсона-Вестлейка знаходяться в Автоматичних установках.

## monde

### MIMMM

### <span id="page-30-0"></span>4 Технічне обслуговування

ЗАСТЕРЕЖЕННЯ

- Перед чищенням приладу, завжди вимикайте його та відключайте від блоку живлення
- За наявності, дотримуйтеся місцевих правил безпеки
- Для чищення усіх відкритих поверхонь користуйтеся м'якою шматиною, змоченою в чистячому засобі
- Не допускайте потрапляння рідини на металеві внутрішні частини головних та втулочних телефонів
- Не стерилізуйте прилад в автоклаві або іншим чином, не занурюйте прилад або аксесуари у рідину
- Не використовуйте тверді або загострені предмети для чищення приладу або аксесуарів
- Частини, що були в контакті з рідиною, слід вичистити, перш ніж вони висохнуть
- Гумові та поролонові вушні вкладки призначені для одноразового використання
- Ізопропіловий спирт не повинен потрапляти на екрани приладів
- Ізопропіловий спирт не повинен потрапляти на силіконові трубки та гумові частини

#### **Рекомендовані розчини для чищення та дезінфекції**

- Теплий водний розчин м'якого неабразивного миючого засобу (мила)
- Стандартні лікарняні бактерицидні засоби
- 70% ізопропиловий спирт (тільки для твердих зовнішніх поверхонь)

#### **Процедура**

- Для чищення корпусу приладу, протріть його безворсовою тканиною, змоченою в чистячому розчині.
- Амбушюри телефонів, кнопку відповіді пацієнта та інші частини протирайте безворсовою тканиною, змоченою в чистячому розчині.
- Не допускайте потрапляння вологи у динаміки телефонів та у інші подібні частини.

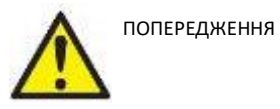

Для підтримання електробезпеки протягом всього строку служби приладу регулярно (наприклад, під час щорічного калібрування) перевіряйте його на відповідність вимогам МЕК 60601-1 до обладнання Класу 1, Типу В.

### <span id="page-31-0"></span>**4.1 Процедури загального технічного обслуговування**

#### **Регулярна перевірка (суб'єктивні тести)**

Повну регулярну перевірку всього обладнання, що застосовується, рекомендується виконувати щотижня. Пункти 1-9 (див. нижче) потрібно виконувати кожного дня, коли ви користуєтеся обладнанням.

#### **Загальна інформація**

Мета регулярної перевірки – переконатися, що обладнання функціонує правильно, що калібрування не було значно змінене, та що перетворювачі й кабелі не містять дефектів, які могли б негативно вплинути на результати тестів. Процедура перевірки виконується в звичайних робочих умовах аудіометра. Найважливішим елементом щоденної перевірки функціонування є суб'єктивні тести, які повинні виконуватися виключно оператором з добрим слухом, і бажано, щоб значення рівнів його слуху були відомі. Якщо тестування виконується в спеціальній кабіні або окремому приміщенні, обладнання при перевірці повинно бути встановлене так, як зазвичай; для виконання процедур перевірки може знадобитися помічник. В цьому випадку процедура перевірки повинна стосуватися також підключень аудіометра до обладнання в кабіні; всі кабелі, вилки та розетки в комутаційному блоці (стіні звукоізольованої кабіни) повинні оглядатися на предмет виявлення потенційних джерел перешкод або неправильного підключення. Шумові умови під час цих тестів не повинні бути суттєво гіршими, ніж при застосуванні обладнання.

- 1) Почистіть та огляньте аудіометр та всі аксесуари.
- 2) Огляньте амбушюри телефонів, вилки, кабелі живлення та кабелі аксесуарів на предмет ознак зношення та пошкоджень. Пошкоджені або сильно зношені частини підлягають заміні.
- 3) Увімкніть прилад та витримайте рекомендований час прогріву.
- 4) Упевніться, що серійні номери телефонів, в тому числі, кісткового, відповідають аудіометру, з яким вони використовуються.
- 5) Упевніться, що вихідний сигнал аудіометра працює правильно як для повітряного, так і кісткового звукопроведення. Для цього виконайте спрощену аудіометрію на людині з відомим рівнем слуху; перевірте наявність будь-яких змін.
- 6) Перевірте всі функції на всіх частотах, що застосовуються при тестуванні, при високому рівні сигналу; упевніться в правильному функціонуванні, відсутності спотворень, клацань та ін.
- 7) Перевірте усі телефони (у т.ч. маскувальний) та кістковий на відсутність спотворень та переривань сигналу; перевірте роз'єми і шнури на предмет їх цілісності.
- 8) Упевніться, що усі перемикачі та індикатори працюють правильно.
- 9) Упевніться в правильності роботи системи відповіді пацієнта.
- 10) Прислухайтесь до роботи приладу на низьких рівнях сигналу. Упевніться у відсутності шуму, гудіння та побічних звуків, які виникають при перемиканні сигналу з каналу на канал, а також у відсутності зміни якості тону при вмиканні маскування.
- 11) Упевніться, що атенюатори працюють у всьому діапазоні інтенсивностей та не створюють електричних або механічних шумів у процесі роботи.
- 12) Упевніться, що всі регулятори працюють безшумно, а шум, який походить від аудіометра, не чутний у місці, де знаходиться пацієнт.
- 13) Перевірте роботу системи зв'язку з пацієнтом, використовучи такі ж методи, як при перевірці функції тональної аудіометрії.
- 14) Перевірте силу тиску оголів'я, в тому числі, кісткового телефона. Шарнірні з'єднання повинні вільно повертатися у вихідне положення, але не бути занадто розхлябаними.
- 15) Перевірте оголів'я та шарнірні з'єднання шумозахисних головних телефонів на предмет ознак зношення або втоми металу.

### Manhool

### **4.2 Ремонт**

Iнтеракустикс несе відповідальність за дійсність маркування СЕ, безпеку, надійність та функціонування приладу тільки у разі, якщо:

- 1. монтаж, підключення додаткових пристроїв, переналаштування, модифікацію та ремонт виконує тільки уповноважений персонал;
- 2. щорічно проводиться технічне обслуговування приладу;
- 3. електричне оснащення приміщень, де проводиться тестування, відповідає вимогам;
- 4. обладнання використовується вповноваженим персоналом згідно з документацією, наданою Iнтеракустикс.

У разі виникнення проблеми, користувач (посередник користувача) повинен заповнити ФОРМУ ПОВЕРНЕННЯ та надіслати її за адресою:

> **DGS Diagnostics Sp. z o.o. ul. Sloneczny Sad 4d 72-002 Doluje Polska (Польща)**

<span id="page-32-0"></span>Також це слід робити у випадку повернення приладу до Iнтеракустикс. Звичайно, це також стосується малоймовірних випадків загибелі пацієнта або користувача або значної шкоди, заподіяної його здоров'ю.

### **4.3 Гарантія**

Iнтеракустикс гарантує, що:

- Прилад AD528 не містить матеріальних та виробничих дефектів за умов нормального користування та регулярного технічного обслуговування протягом двадцяти чотирьох (24) місяців з дати поставки приладу першому покупцеві.
- Аксесуари не містять матеріальних та виробничих дефектів за умов нормального користування та регулярного технічного обслуговування протягом дев'яноста (90) днів з дати поставки першому покупцеві.

Якщо будь-який виріб вимагатиме технічного обслуговування протягом гарантійного терміну, зверніться безпосередньо до місцевого сервісного центру Iнтеракустикс для визначення ремонтного центру, де буде відбуватися ремонт. Ремонт або заміна приладів виконується за рахунок Iнтеракустикс в залежності від гарантійних умов. Виріб, що вимагає ремонту, слід повертати своєчасно, упакованим належним чином та з передплаченим транспортуванням. Ризик втрати або пошкодження приладу при поверненні до Iнтеракустикс несе покупець.

Iнтеракустикс не несе відповідальності за будь-які випадкові, непрямі або опосередковані збитки, понесені в зв'язку з придбанням будь-якого виробу Iнтеракустикс.

Все вищевказане стосується тільки першого покупця. Ця гарантія не стосується наступних власників виробу. Крім того, ця гарантія не поширюється на будь-яку продукцію, а Iнтеракустикс не несе відповідальності за будь-які втрати, понесені в зв'язку з придбанням або користуванням продукцією Iнтеракустикс, якщо:

- ремонт виробу виконувався невповноваженою особою;
- до виробу були внесені зміни, які, на думку Iнтеракустикс, зашкодили його стабільності та надійності;
- виріб був пошкоджений в результаті неправильного користування, недбалості або випадково, або серійний номер (номер партій) приладу був змінений, затертий або видалений;
- виріб використовувався або обслуговувався незгідно з інструкцією, що надається Iнтеракустикс.

D-126191-A – 2020/05 AD528 – Iнструкція із застосування - UKR **Стання в Станний Германд Interacoustics** Станных Стор 29

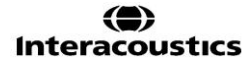

### Managar

Ця гарантія заміщує всі інші гарантії, явні чи припущені, та всі інші зобов'язання та види відповідальності Iнтеракустикс, а Iнтеракустикс не дає та не надає, прямо чи непрямо, права несення відповідальності у зв'язку з продажем продукції Iнтеракустикс жодному представникові чи іншій особі, що діє від імені Interacoustics.

IНТЕРАКУСТИКС НЕ ДАЄ БУДЬ-ЯКИХ ІНШИХ ГАРАНТІЙ, ЯВНИХ ЧИ ПРИПУЩЕНИХ, У ТОМУ ЧИСЛІ, ГАРАНТІЇ КОМЕРЦІЙНОЇ ПРИДАТНОСТІ АБО ВІДПОВІДНОСТІ ПРОДУКЦІЇ ДЛЯ КОНКРЕТНИХ ВИПАДКІВ ЗАСТОСУВАННЯ.

### **4.4 Калібрувальні властивості**

#### **Загальна інформація про технічні умови**

Компанія Iнтеракустикс постійно працює над покращенниям своіх виробів та підвищенням їх ефективності. Тому технічні умови можуть змінюватися без попереднього повідомлення.

Ефективність обладнання та його відповідність наведеним характеристикам гарантуються тільки за умови щорічного технічного обслуговування, яке повинно виконуватися у сервісному центрі, вповноваженому компанією Iнтеракустикс.

Iнтеракустикс надає креслення та сервісні керівництва у розпорядження вповноважених сервісних організацій.

Запити про представників та вироби надсилайте за адресою:

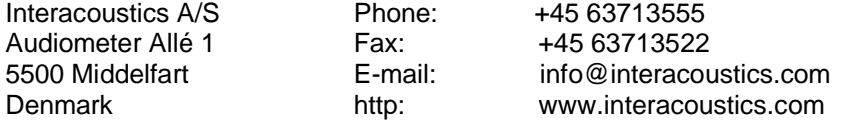

<span id="page-33-0"></span>Мінімальні вимоги до періодичного калібрування:

#### **Калібрування слід виконувати не рідше 1 разу на 12 місяців (щорічно).**

Слід зберігати усі відомості про виконане калібрування.

Повторне калібрування потрібне у таких випадках:

- 1. Після закінчення вказаного вище періоду (максимум 12 місяців, тобто щорічно).
- 2. Якщо аудіометр або перетворювач піддавалися удару, вібрації, неправильному використанню або ремонту чи заміні деталей, що потенційно могло призвести до порушення калібрування аудіометра.
- 3. В усіх випадках, коли користувач підозрює неточність отриманих результатів.

#### **Щорічне калібрування**

Рекомендується, щоб щорічне калібрування виконували відповідно підготовлені технічні фахівці (компетентна лабораторія), ознайомлені з діючими вимогами стандартів ANSI/ASA та/або МЕК, а також технічними характеристиками приладу. Процедура калібрування має відповідати діючим вимогам стандартів ANSI/ASA та/або МЕК.

### 5 Teхнічна специфікація

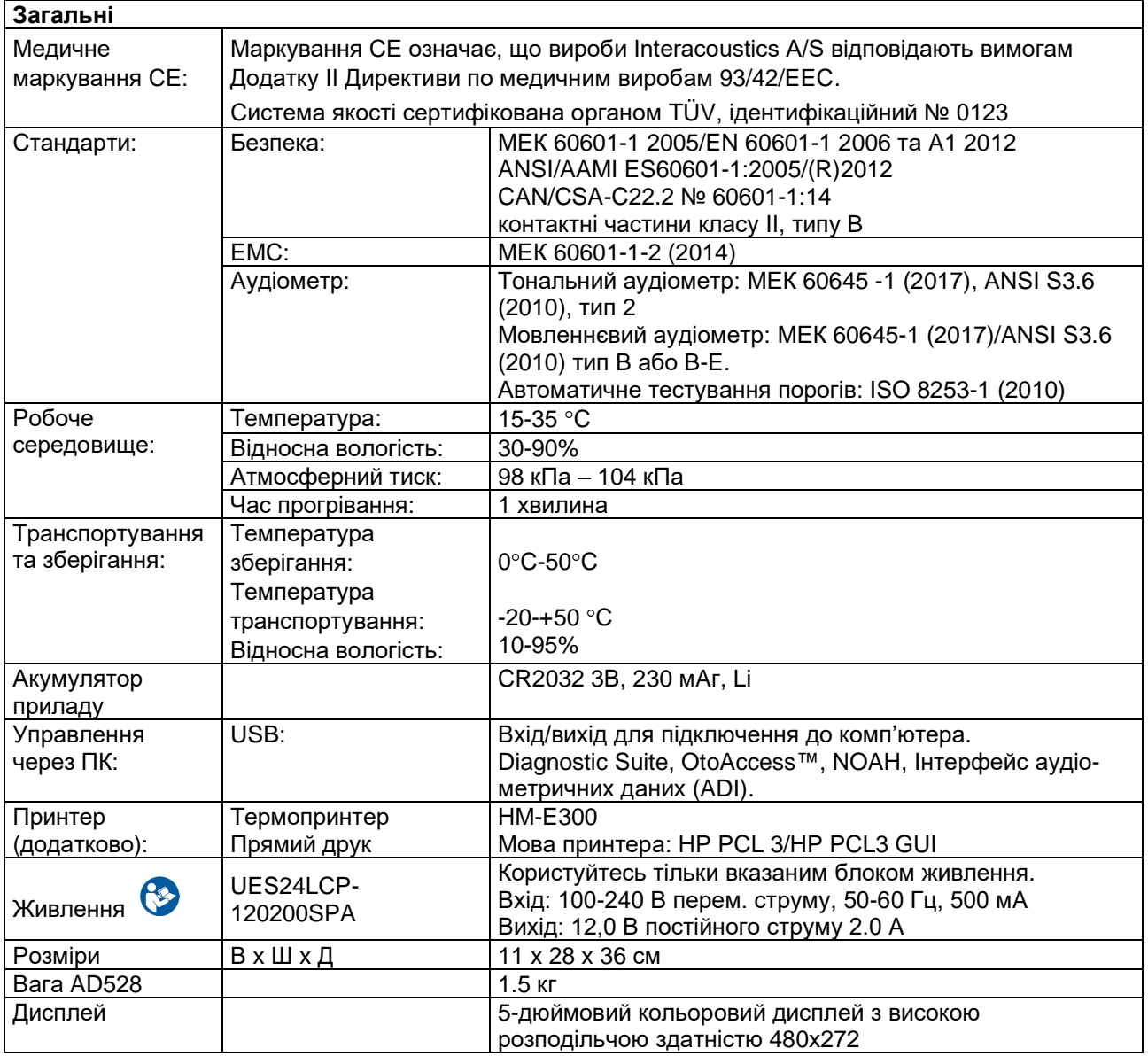

## monde

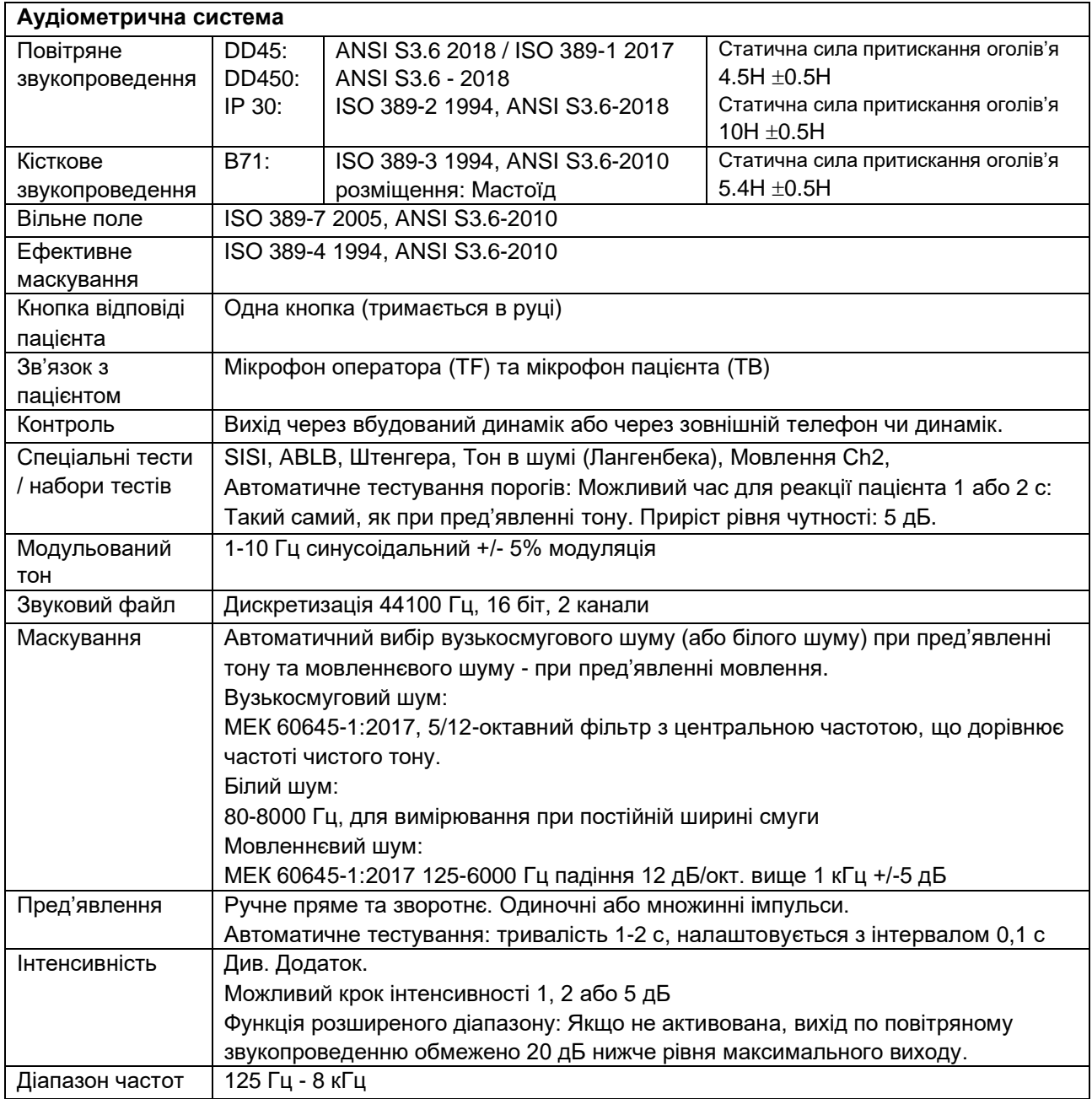

## monde

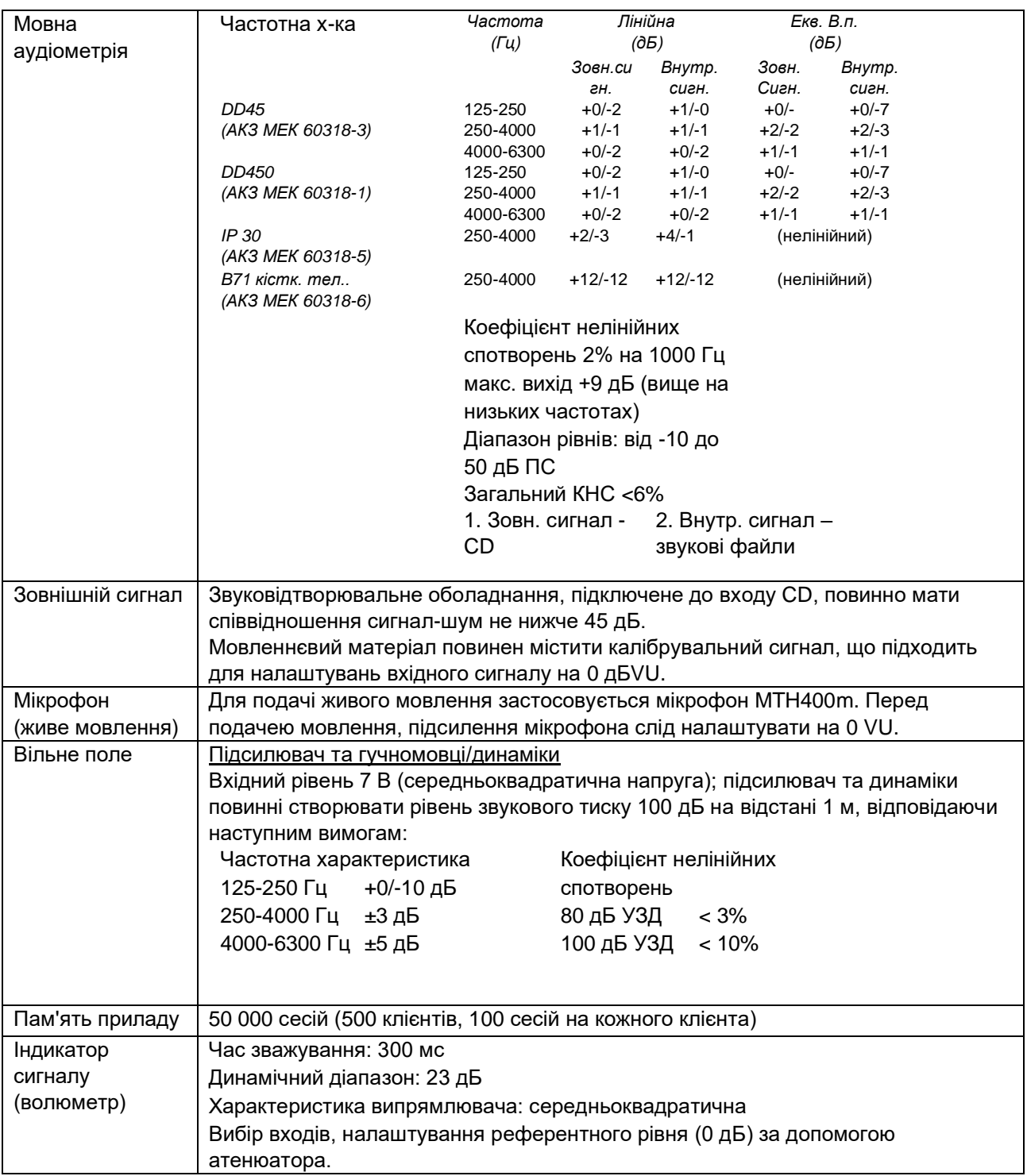

### ulfunne

### <span id="page-37-0"></span>**5.1 Референтні еквіваленті порогові значення для перетворювачів & установки максимальних порогів слуху**

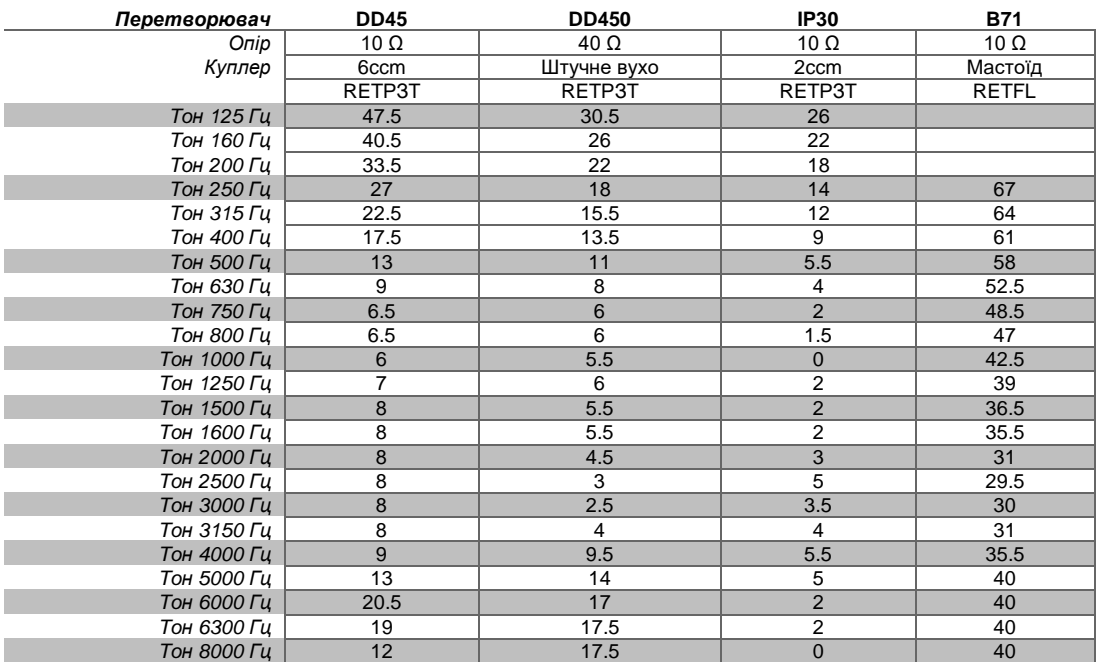

DD45 6 см3 застосовує АКЗ МЕК 60318-3 або NBS 9A, а значення RETSPL походить з ANSI S3.6 2018 / ISO 389-1 2017. Сила 4,5 Н ±0,5 Н.

DD450 застосовує МЕК60318-1, а значення RETSPL походить з ANSI S3.6 - 2018, Сила 10 Н  $\pm$ 0.5 Н.

IP30 2 см3 застосовує АКЗ ANSI S3.7-1995 МЕК60318-5 (HA-2 з жорсткою трубкою 5 мм), а значення RETSPL походить з ANSI S3.6 2010 та ISO 389-2 1994.

B71 застосовує механічну АКЗ ANSI S3.13 або МЕК 60318-6 2007, а значення RETFL походить з ANSI S3.6 2010 та ISO 389-3 1994. Сила 5,4H ±0,5H.

### whenhand

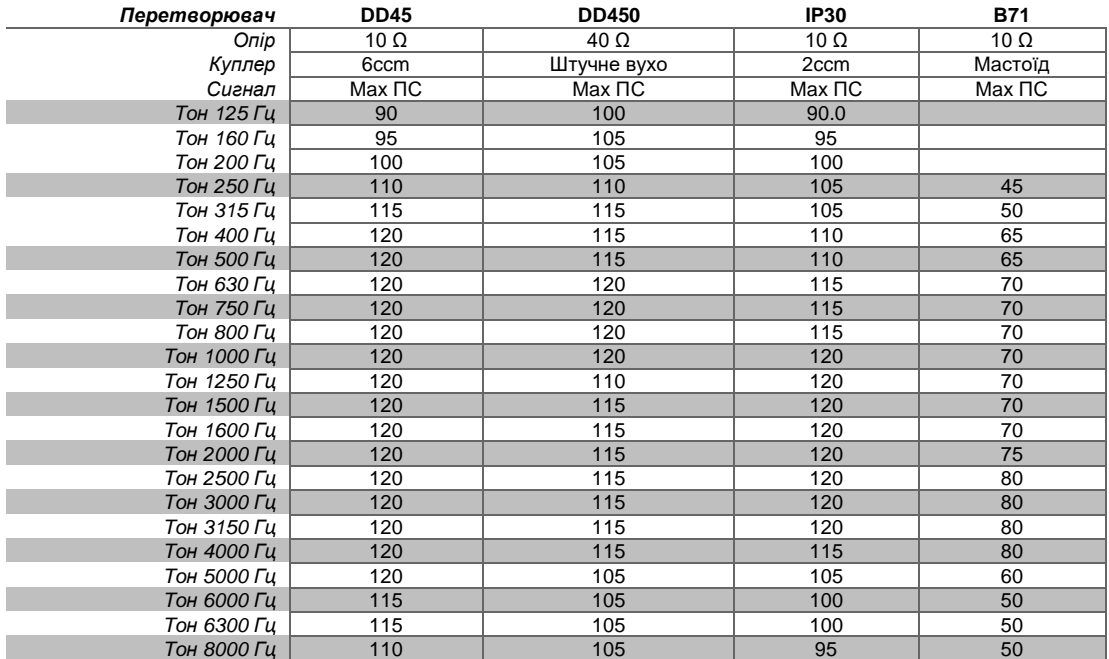

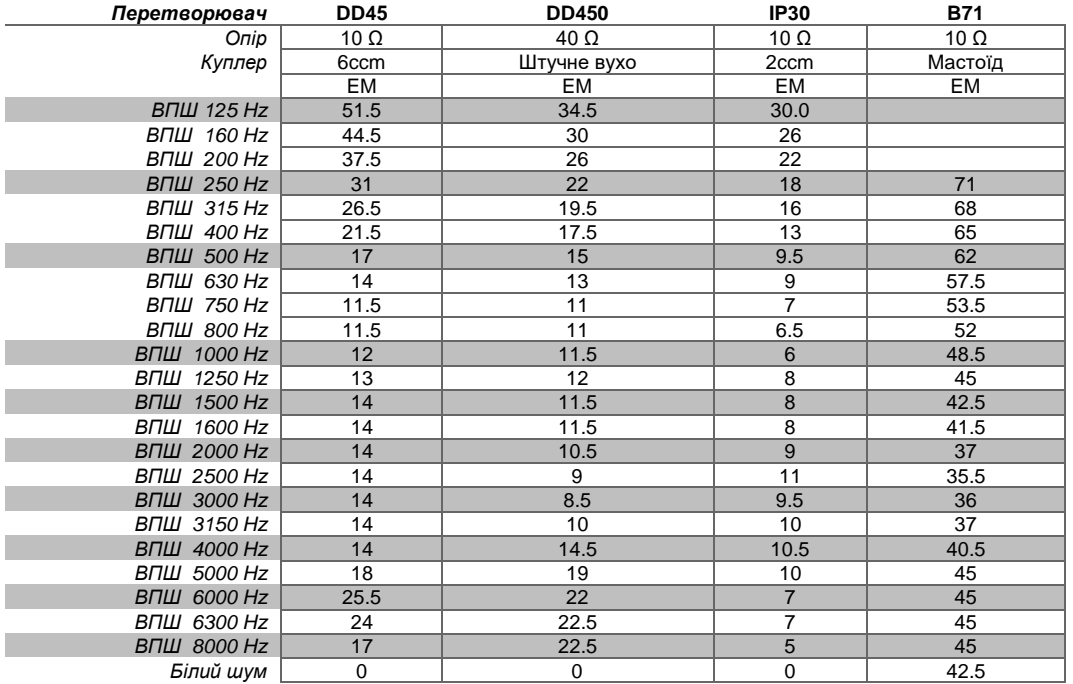

Значення ефективного маскування - це RETSPL / RETFL, до якого додається корекційне значення для ВС шуму 1/3 октави, взяте з ANSI S3.6 2010 або ISO389-4 1994.

### willmound

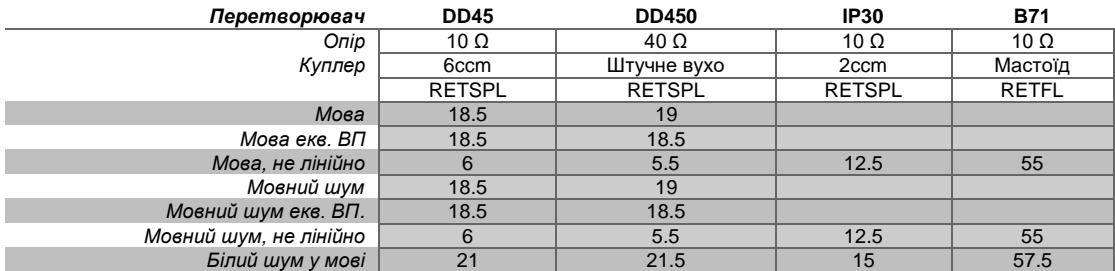

DD45 (G<sub>F</sub>-G<sub>C</sub>) звіт PTB-DTU 2009-2010.

Рівень мовлення за ANSI 12,5 дБ + 1 кГц RETSPL ANSI S3.6 2010 (акустичне лінійне зважування)

Рівень мовленнєвого еквіваленту вільного поля за ANSI 12,5 дБ + 1 кГц RETSPL – (GF-Gc) з ANSI S3.6 2010 (акустичне еквівалентне зважування чутливості)

Рівень нелінійного мовлення за ANSI - 1 кГц RETSPL за ANSI S3.6 2010 (DD45) та IP30- B71 12,5 дБ + 1 кГц RETSPL за ANSI S3.6 2010 (без зважування)

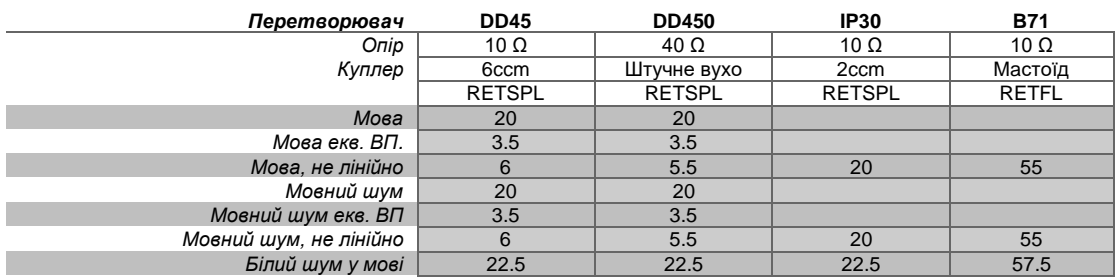

DD45 (GF-GC) звіт PTB-DTU 2009-2010.

Рівень мовлення за МЕК 60645-2 1997 (акустичне лінійне зважування)

Рівень мовленнєвого еквіваленту вільного поля за МЕК (GF-G<sub>C</sub>) з МЕК60645-2 1997 (акустичне еквівалентне зважування чутливості)

Рівень нелінійного мовлення за МЕК 1 кГц RETSPL (DD45) та IP30 - B71 МЕК60645-2 1997 (без зважування)

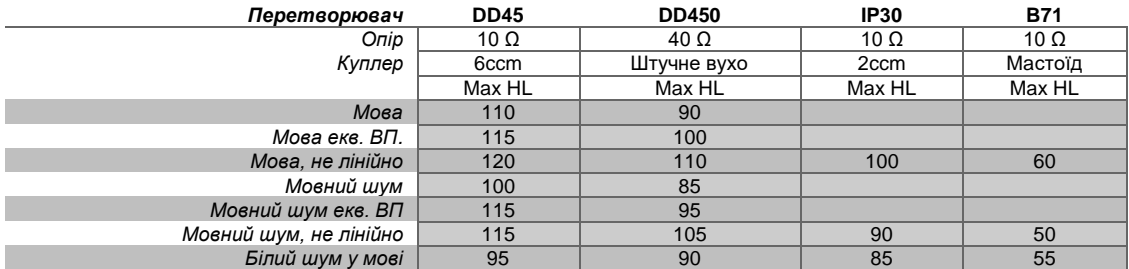

### wllwww

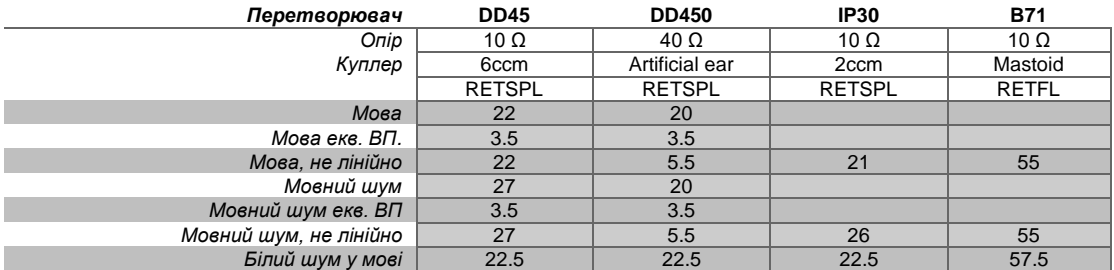

DD45 (G<sub>F</sub>-G<sub>C</sub>) звіт PTB-DTU 2009-2010.

Рівень мовлення - Швеція STAF 1996 та МЕК60645-2 1997 (акустичне лінійне зважування)

Рівень мовленнєвого еквіваленту вільного поля - Швеція (GF-Gc) з МЕК60645-2 1997 (акустичне еквівалентне зважування чутливості)

Рівень нелінійного мовлення - Швеція 1 кГц RETSPL (DD45) та IP30 –B71 STAF 1996 та МЕК 60645-2 1997 (без зважування)

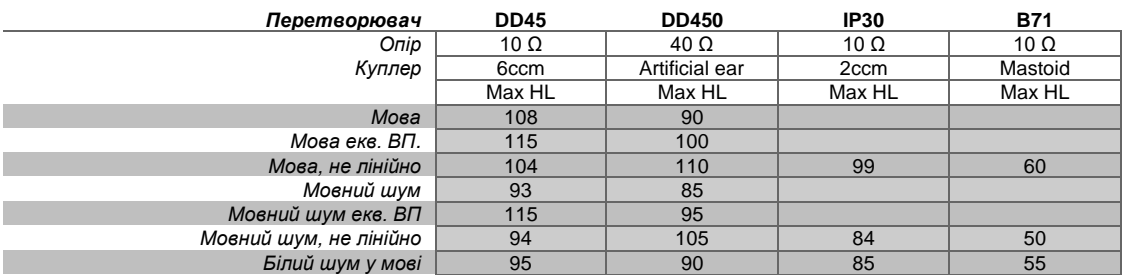

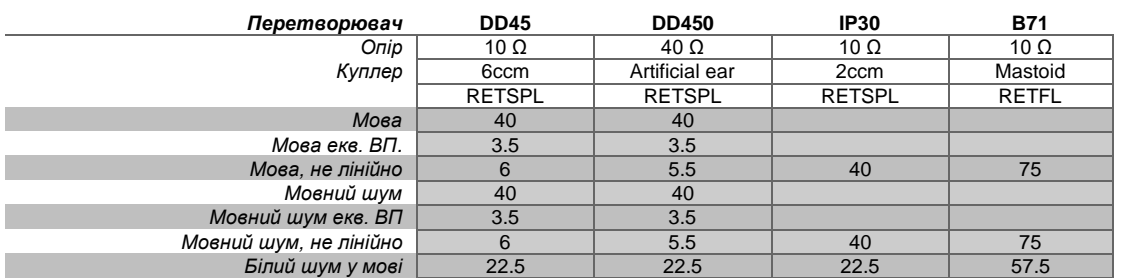

DD45 (G<sub>F</sub>-G<sub>C</sub>) звіт PTB-DTU 2009-2010.

Рівень мовлення - Норвегія МЕК60645-2 1997+20 дБ (акустичне лінійне зважування)

Рівень мовленнєвого еквіваленту вільного поля - Норвегія (G<sub>F</sub>-G<sub>C</sub>) з МЕК60645-2 1997 (акустичне еквівалентне зважування чутливості)

Рівень нелінійного мовлення - Норвегія 1 кГц RETSPL (DD45) та IP30 –B71 МЕК60645-2 1997 +20 дБ (без зважування)

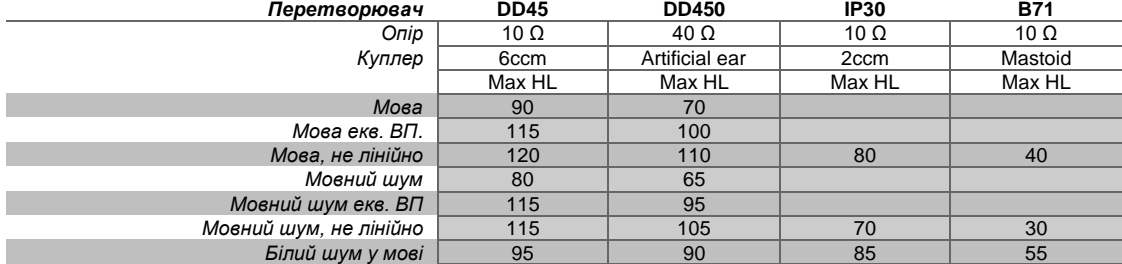

### unne

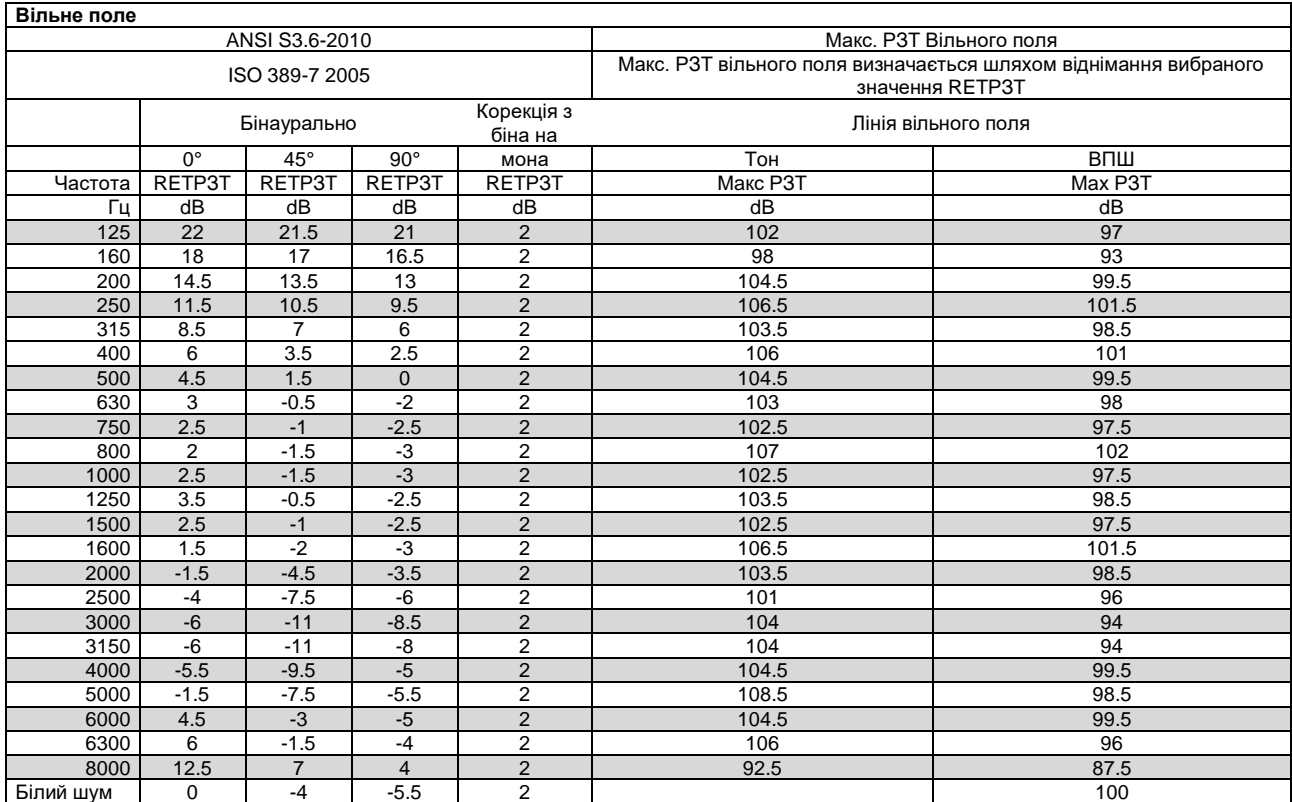

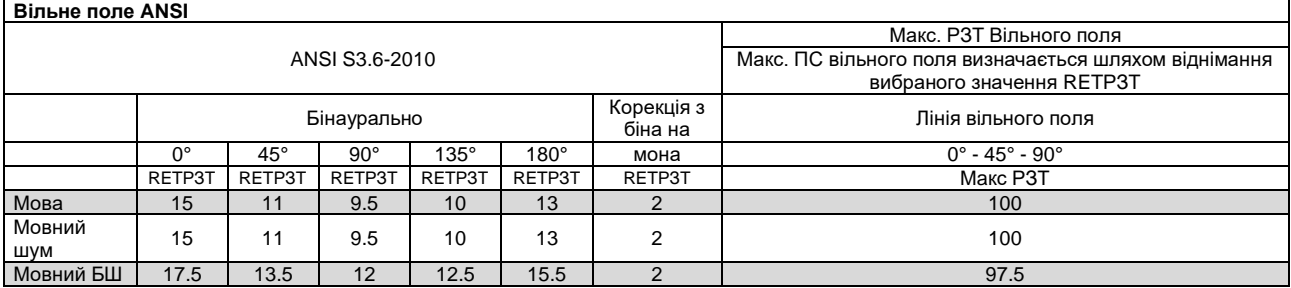

### monde

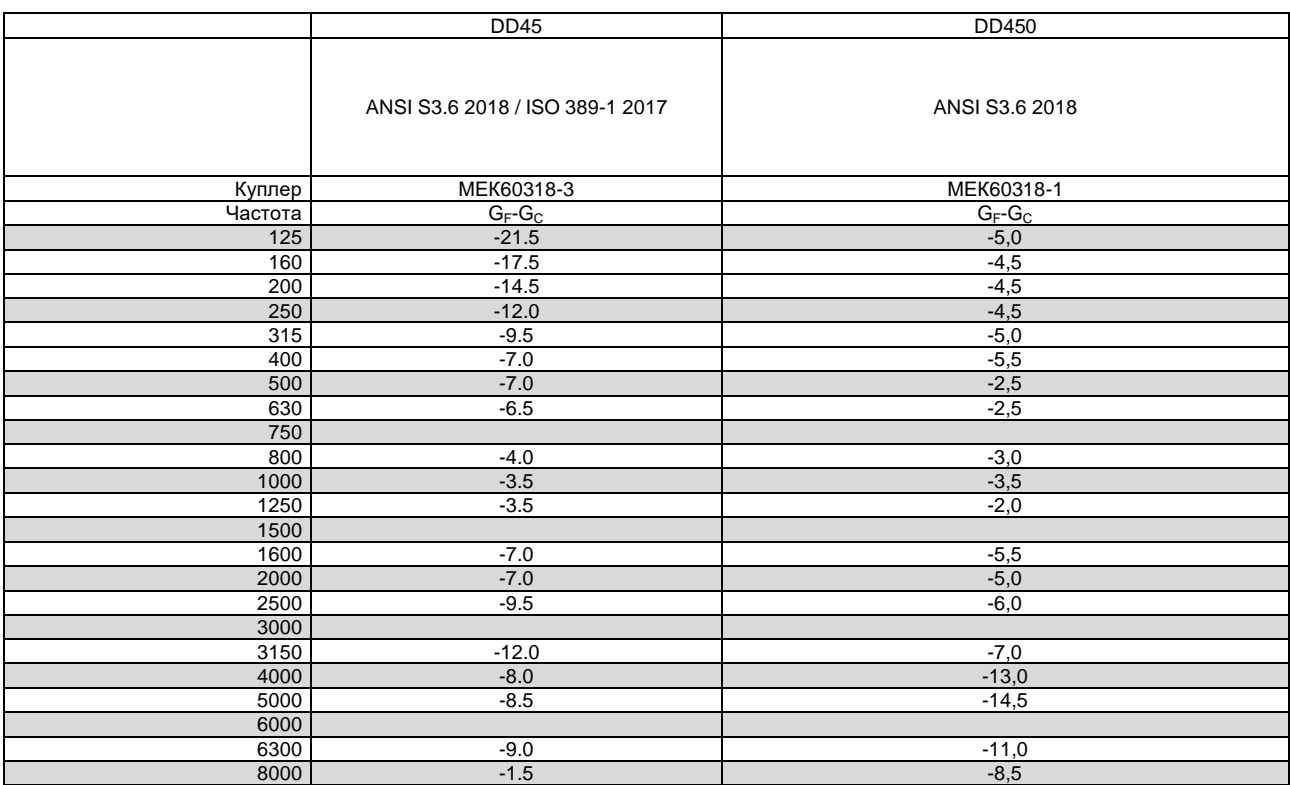

![](_page_42_Picture_435.jpeg)

### unne

### **5.2 Схема розташування роз'ємів**

![](_page_43_Picture_346.jpeg)

![](_page_43_Picture_347.jpeg)

### Manhool

### <span id="page-44-0"></span>**5.3 Eлектромагнітна сумісність (EMC)**

- Цей прилад призначений для використання в лікарняному середовищі, крім використання поблизу ВЧ хірургічного обладнання та РЧ-захищених приміщень систем магнітно-резонансної томографії, де інтенсивність електромагнітних перешкод є дуже високою.
- Не можна користуватися цим приладом впритул до іншого обладнання або ставити його на інше обладнання, оскільки це може призвести до неправильного функціонування. Якщо такої ситуації неможливо уникнути, уважно стежте за функціонуванням цього та іншого обладнання.
- Використання аксесуарів, передавачів та кабелів, крім вказаних або наданих виробником цього приладу, може призвести до підвищення електромагнітного випромінення або зниження перешкодостійкості приладу та його неправильного функціонування. Список аксесуарів, передавачів та кабелів міститься в цьому додатку.
- Портативне комунікаційне РЧ обладнання (в т.ч. периферійні пристрої, такі як кабелі антен та зовнішні антени) повинні розміщуватися не ближче ніж на відстані 30 см від будь-якої частини цього приладу, в т.ч. його кабелів, вказаних виробником. В іншому випадку функціонування приладу може погіршитися.

#### ЗАУВАЖЕННЯ

СУТТЄВА ФУНКЦІОНАЛЬНІСТЬ цього приладу визначена виробником наступним чином:

- Прилад не має СУТТЄВОЇ ФУНКЦІОНАЛЬНОСТІ. Відсутність або втрата СУТТЄВОЇ ФУНКЦІОНАЛЬНОСТІ не може призвести до миттєвого неприйнятного ризику.
- Кінцевий діагноз повинен завжди базуватися на клінічних знаннях. Відхилень від допоміжних стандартів та використання допусків немає.
- Цей прилад відповідає стандартові МЕК60601-1-2:2014, класс емісії B, група 1.

УВАГА: Відхилень від допоміжних стандартів та використання допусків немає.

УВАГА: Всі необхідні інструкції щодо дотримання відповідності EMC містяться в розділі «Загальне обслуговування» цієї Інструкції. Додаткові заходи не потрібні.

### Manhool

#### **Для досягнення відповідності вимогам до EMC, вказаним в стандарті МЕК 60601-1-2, використовуйте тільки нижчевказані аксесуари:**

![](_page_45_Picture_388.jpeg)

#### **Для досягнення відповідності вимогам до EMC, вказаним в стандарті МЕК 60601-1-2, використовуйте тільки кабелі вказаного нижче типу та довжини:**

![](_page_45_Picture_389.jpeg)

Портативне та мобільне комуникаційне РЧ-обладнання може мати вплив на AD528™. Встановлюйте та експлуатуйте AD528™ у відповідності з наведеною в цій главі інформацією про ЕМС. Прилад AD528™ протестовано на перешкодостійкість та випромінення як автономний прилад AD528™. Не використовуйте AD528™ впритул до іншого електронного обладнання або поставленим на нього. Якщо таке використання необхідне, користувач повинен перевірити нормальність

функціонування конкретної конфігурації. Використання аксесуарів, передавачів та кабелів, крім сервісних деталей, що постачаються Iнтеракустикс як запасні частини для внутрішніх складових, може призвести до збільшення

ПЕРЕШКОД або зниження ПЕРЕШКОДОСТІЙКОСТІ приладу.

Особа, що підключає додаткове обладнання, несе відповідальність за відповідність системи до стандарту МЕК 60601-1-2.

**Керівництво та декларація виробника - Електромагнітне випромінення Прилад AD528™ призначений для використання в наведенному нижче електромагнітному середовищі. Клієнт або користувач AD528™ повинен забезпечити використання обладнання в такому середовищі.**

![](_page_45_Picture_390.jpeg)

AD528 – Iнструкція із застосування - UKR **Стана Математиче Interacoustics** Стор **42** Стор **42** 

### Mondo

**Рекомендована мінімальна відстань між портативним и мобільним РЧ-обладнанням та приладом AD528™**. Прилад AD528™ призначений для використання в електромагнітному середовищі з контрольованим випроміненням РЧ-перешкод. Клієнт або користувач приладу AD528™ може забезпечити відсутність електромагнітних перешкод, підтримуючи мінімальну відстань між портативним і мобільним комунікаційним РЧ-обладнанням (передавачами) та приладом AD528™у відповідності з наведеними далі рекомендаціями, в залежності від максимальної вихідної потужності комунікаційного обладнання. **Номінальна максимальна Відстань між приладами в залежності від частоти передавача**

![](_page_46_Picture_498.jpeg)

Для передавачів з номінальною максимальною вихідною потужністью, не наведеною в списку, рекомендована відстань d в метрах (м) може розраховуватися з використанням рівняння, що застосовується для частоти передавача, де P – максимальний рівень вихідної потужності в ваттах (Вт) за даними виробника передавача.

**Примітка 1** На 80 МГц та 800 МГц застосовується ширший діапазон частот.

**Примітка 2** Ці рекомендації можуть застосовуватися не завжди. На розповсюдження електромагнітного випромінення впливають такі фактори, як поглинання та відбиття від споруд, предметів і людей.

**Керівництво та декларація виробника - Електромагнітна перешкодостійкість Прилад АD528 призначений для використання в наведенному нижче електромагнітному середовищі. Клієнт або користувач АD528 повинен забезпечити використання обладнання в такому середовищі.**

![](_page_46_Picture_499.jpeg)

**Примітка:** *U*T - напруга в мережі перемінного струму до застосування тестового рівня.

### monde

![](_page_47_Picture_270.jpeg)

(б) У діапазоні частот від 150 кГц до 80 МГц напруженість поля повинна бути менше 3 В / м..